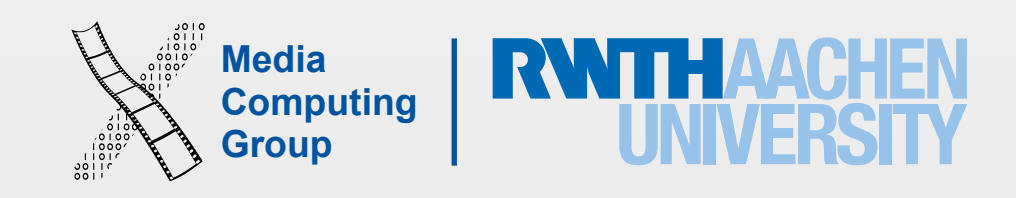

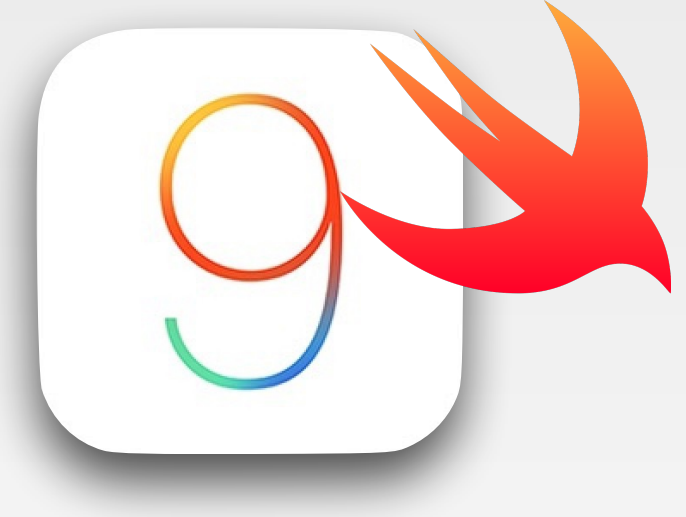

iPhone Application Programming Lecture 7: Rendering, Metal, Sprite kit, Scene kit

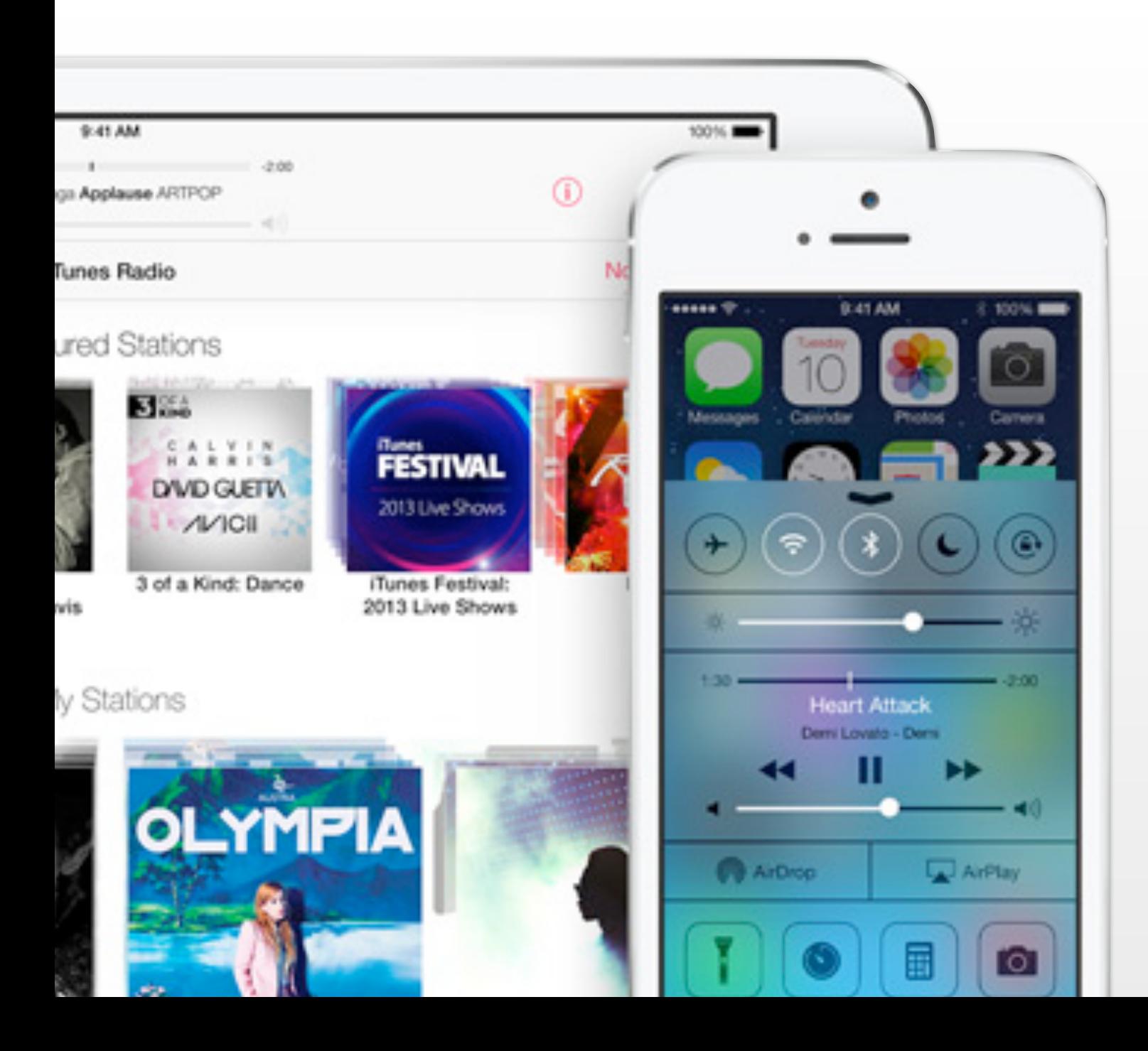

Simon Voelker Media Computing Group RWTH Aachen University

Winter Semester 2015/2016

<http://hci.rwth-aachen.de/iphone>

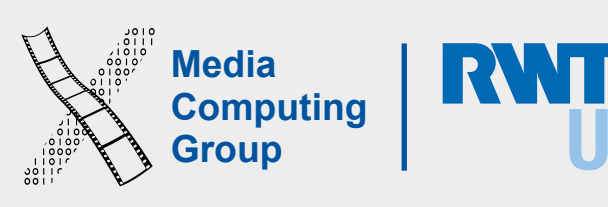

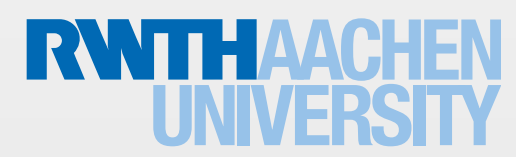

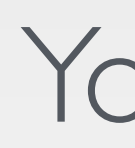

### 2D Graphics and Imaging

Apple, WWDC 2014

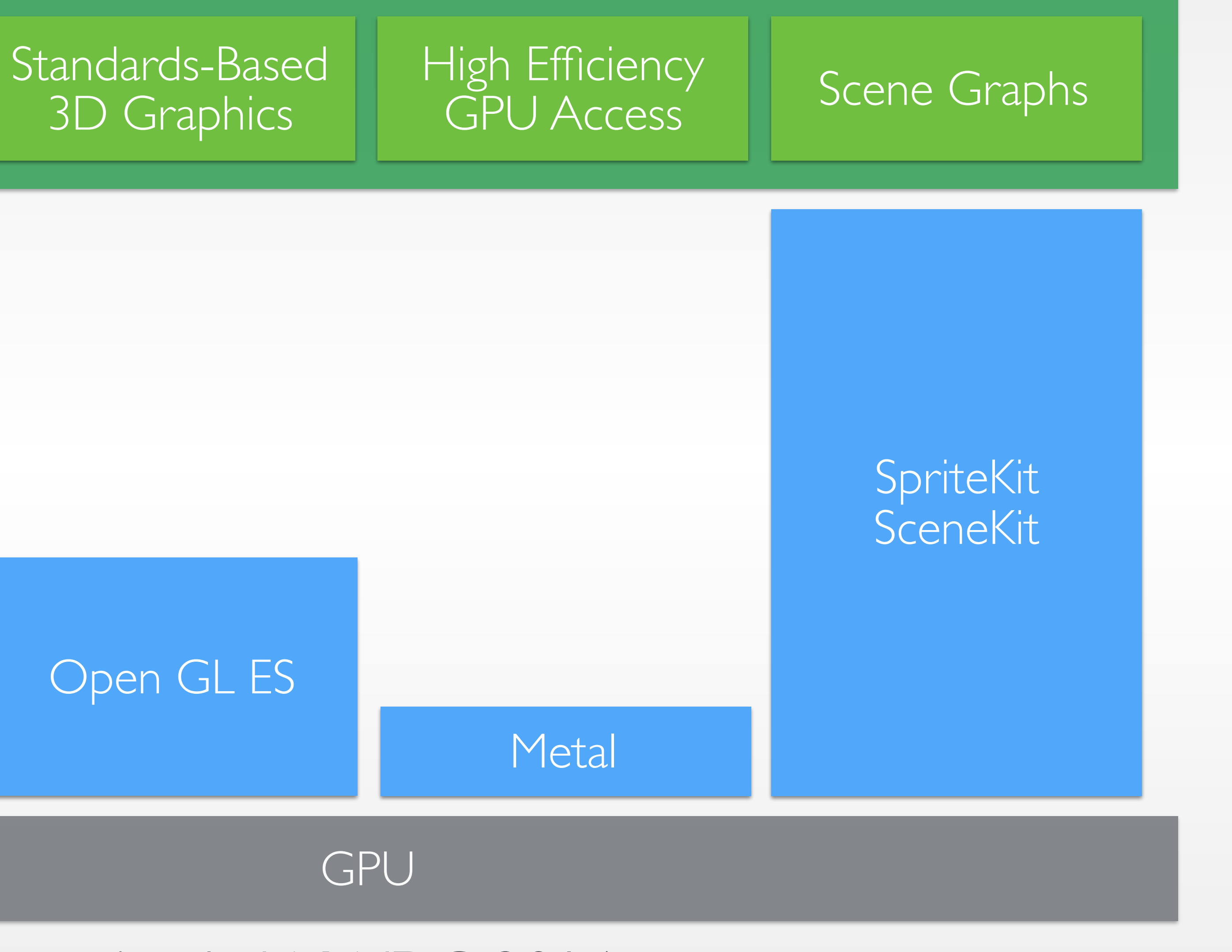

### Core Animation Core Image Core Graphics

### Open GL ES

## Your App

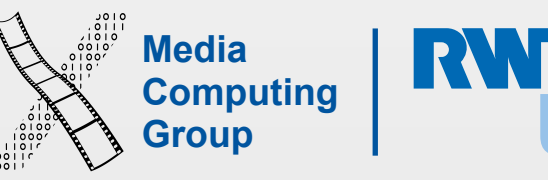

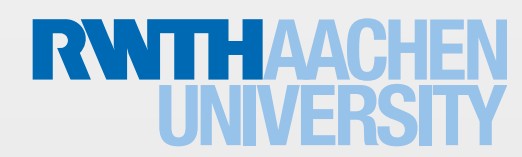

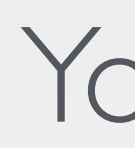

### 2D Graphics and Imaging

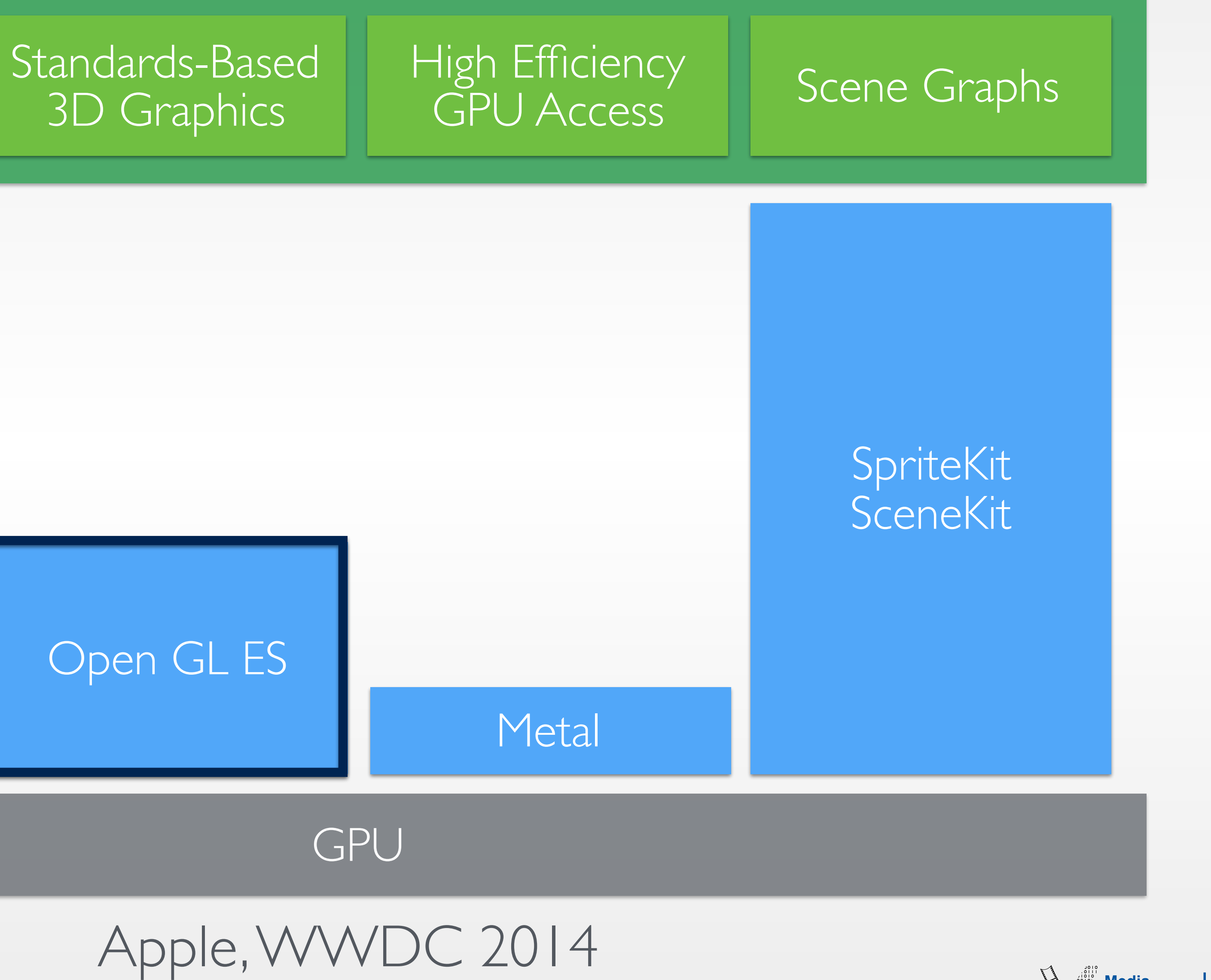

### Core Animation Core Image Core Graphics

### Open GL ES

## Your App

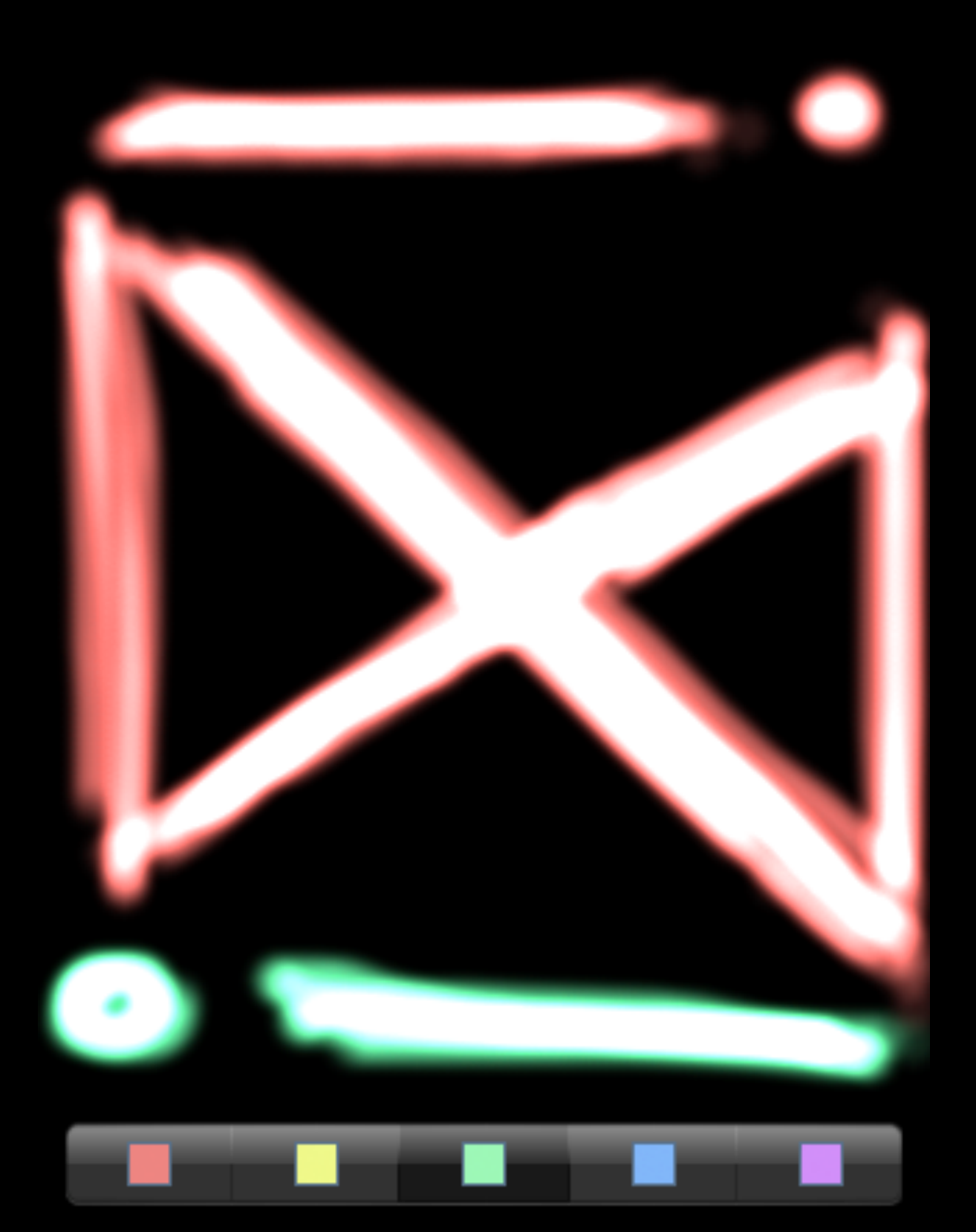

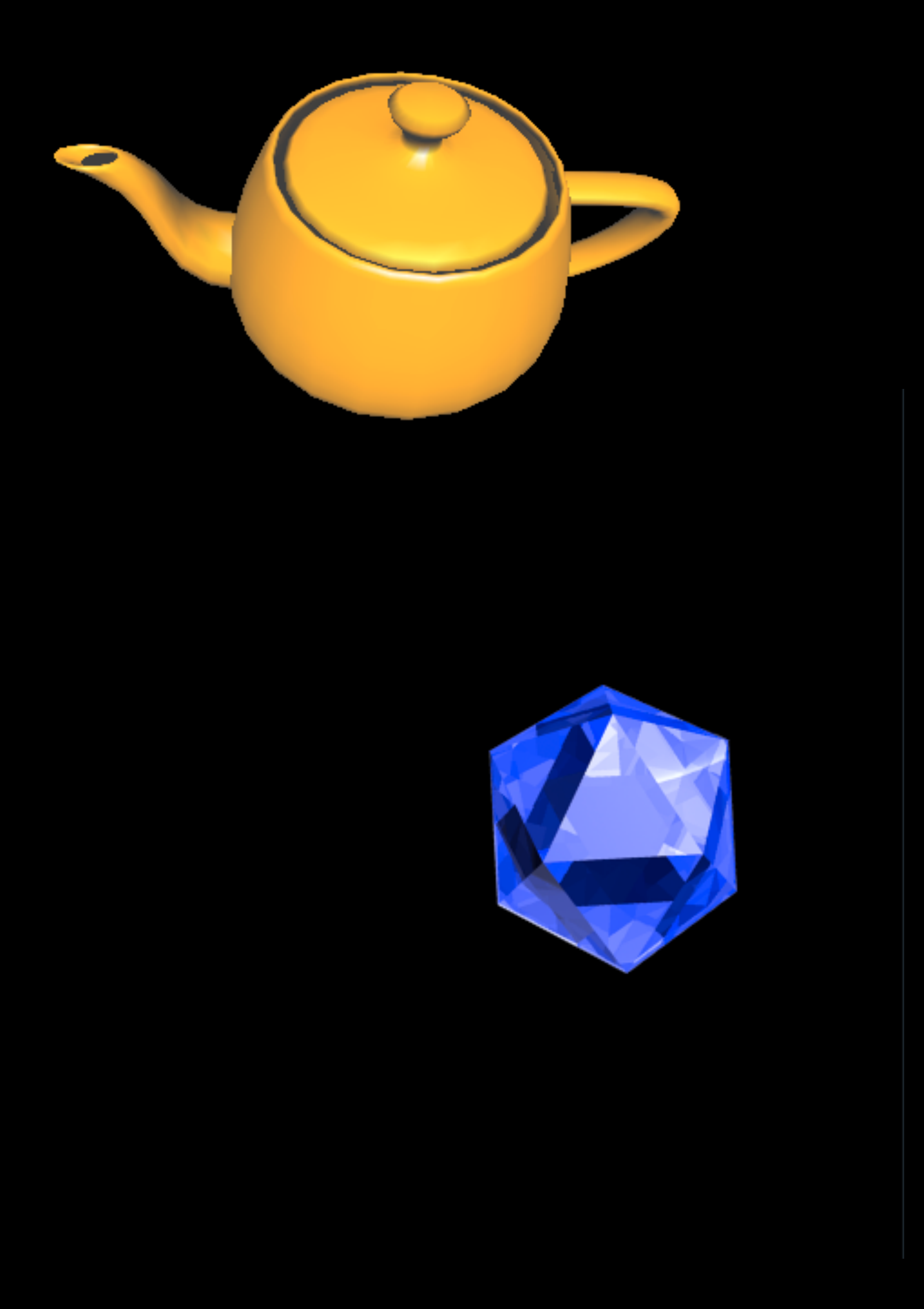

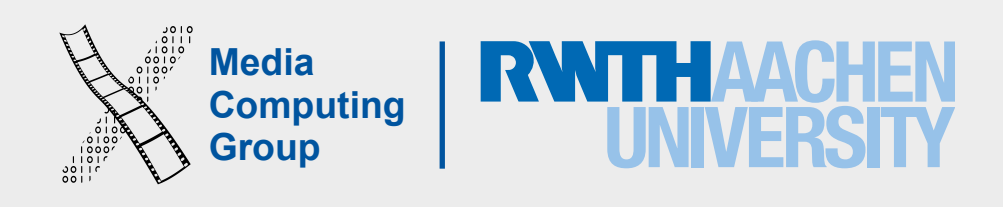

- 3D graphics rendering engine
- OpenGL with reduced instruction set
- Cross-platform
- C based
- OpenGL is pixel based
- Version I.I: Fixed rendering pipeline
- Version 2.0: Shader-based rendering pipeline

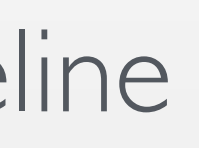

## OpenGL ES

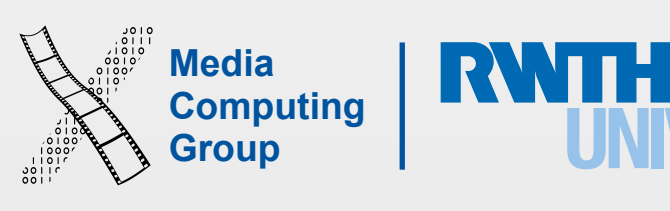

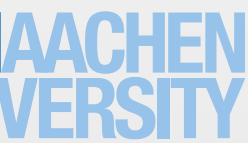

- Introduced iOS 5
- More comfort for basic rendering tasks
- Helper classes
	- GLKView & GLKViewController
	- GLKTextureLoader
	- GLKEffect
	- Math Library
	- Lighting
- For More details: iPhone Lecture 6 (2012/2013)

## GLKit

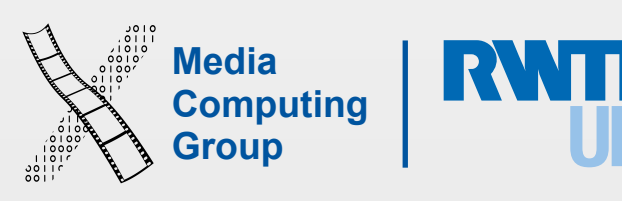

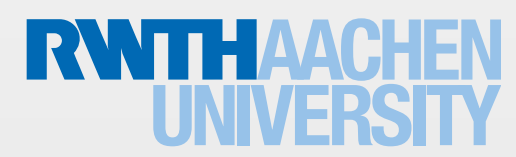

## Your App

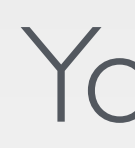

### 2D Graphics and Imaging

Apple, WWDC 2014

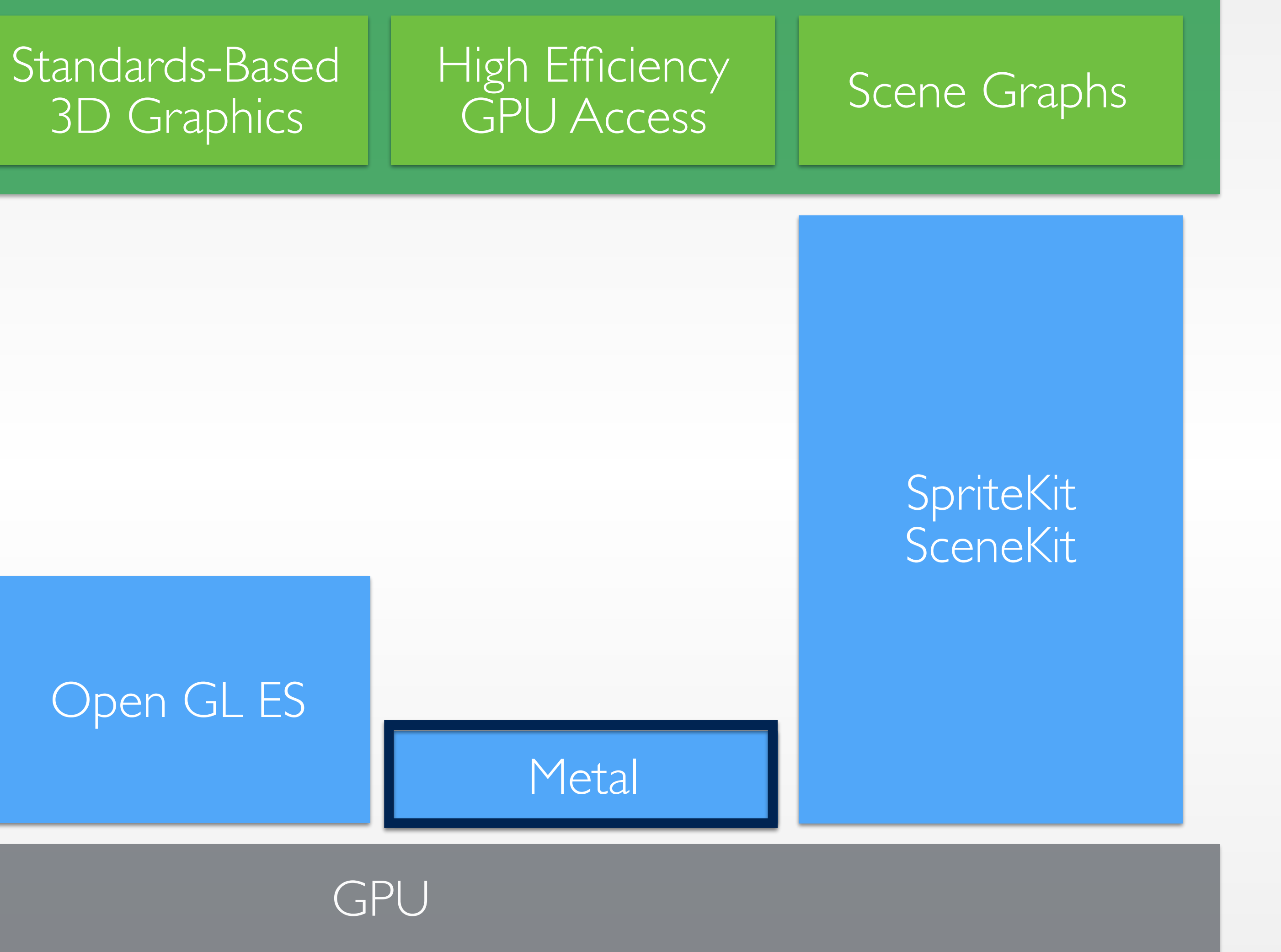

### Core Animation Core Image Core Graphics

### Open GL ES

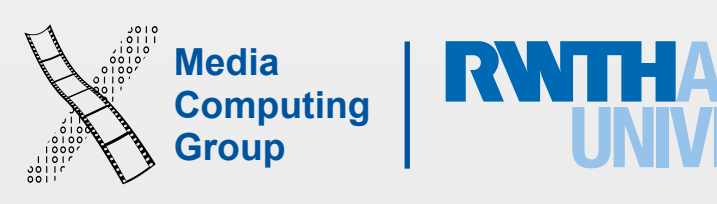

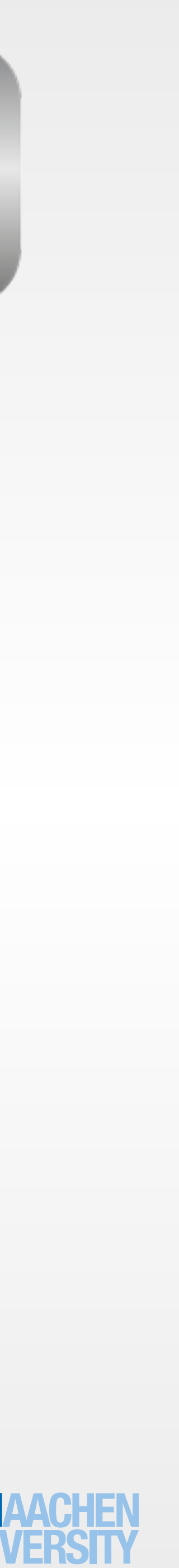

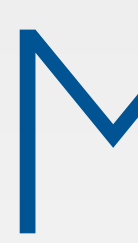

- Highly optimised rendering pipeline (OpenGL overhead reduced)
- $\cdot$  C++
- Precompiled shaders
- Multithreading
- Speed increase by reducing CPU load
- Works only on A7 and A8 processors (iPhone 5s)

## Metal

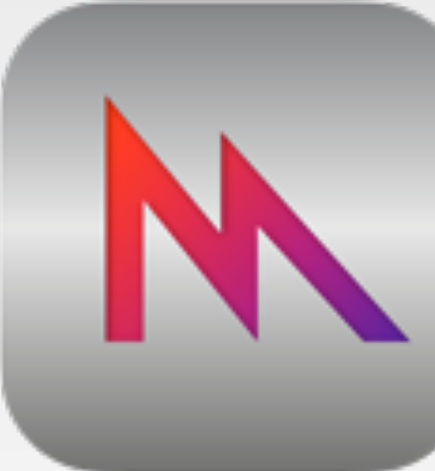

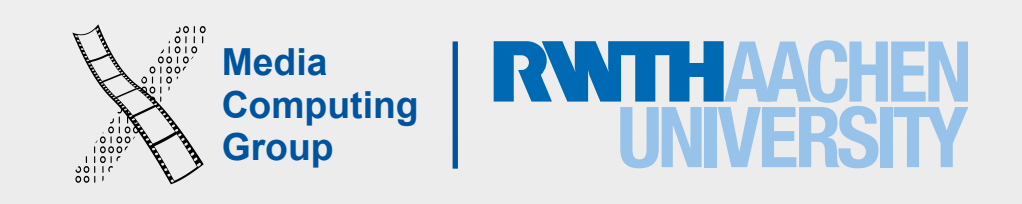

## Improve Rendering Performance 60 FPS (16.6 ms/frame)

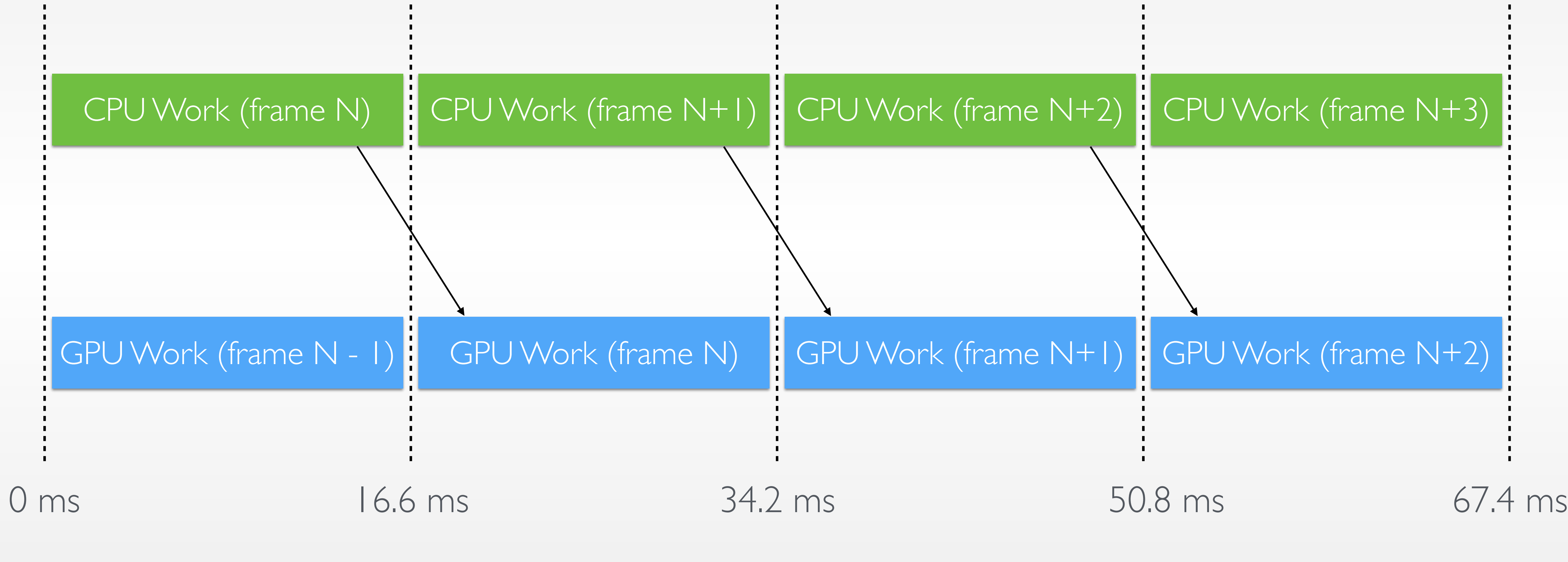

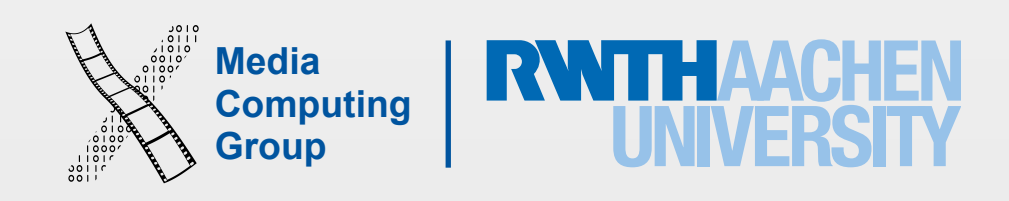

## Improve Rendering Performance 60 FPS (16.6 ms/frame)

### GPU Work (frame N -1)

CPU Work (frame N)

### 0 ms 16.6 ms

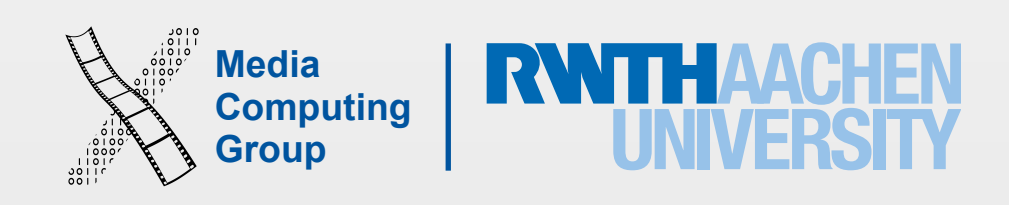

## Improve Rendering Performance 60 FPS (16.6 ms/frame)

### GPU Work (frame N -1)

CPU Work (frame N)

### 0 ms 16.6 ms

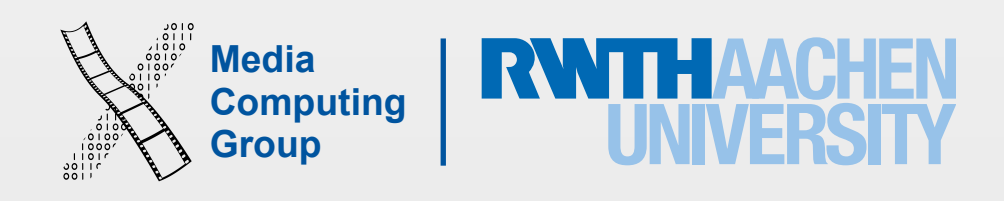

## Improve Rendering Performance 60 FPS (16.6 ms/frame)

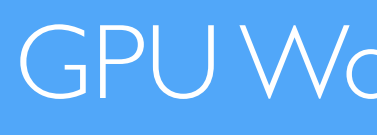

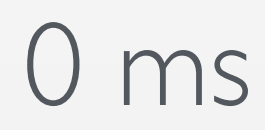

### GPU Work (frame N -1)

## 0 ms 16.6 ms 20 ms

### CPU Work (frame N)

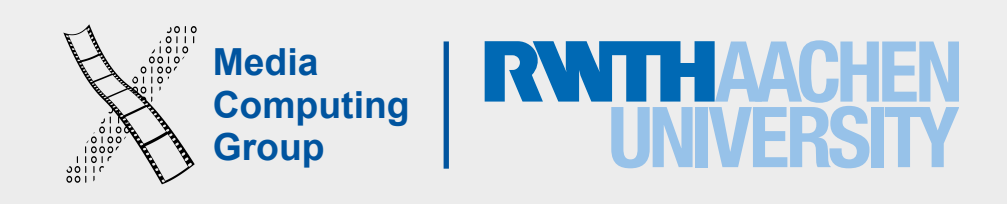

### 0 ms 16.6 ms

## Improve Rendering Performance 60 FPS (16.6 ms/frame)

### Application | GPU API

### GPU Work (frame N -1)

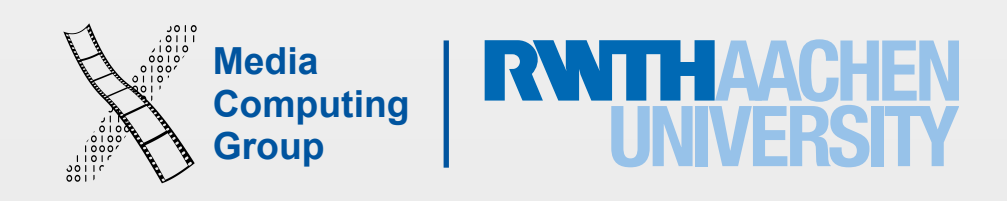

## Improve Rendering Performance 60 FPS (16.6 ms/frame)

## Application

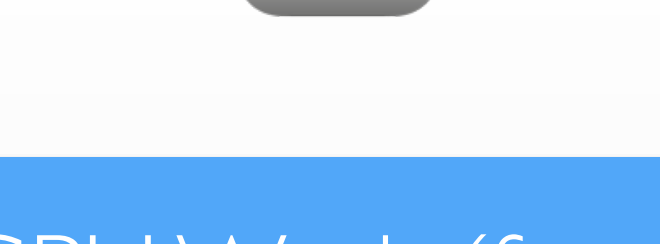

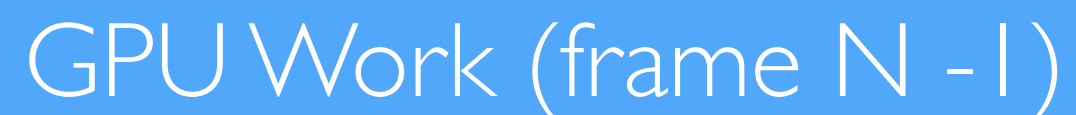

### 0 ms 16.6 ms

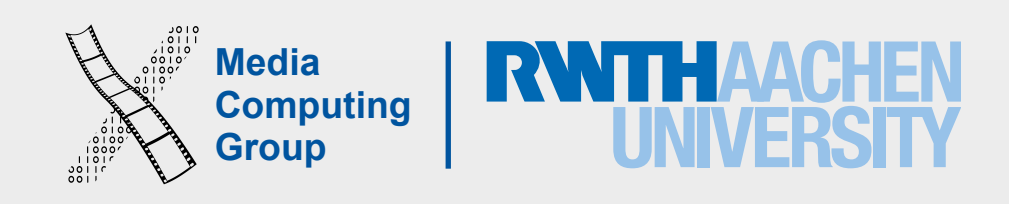

## Improve Rendering Performance 60 FPS (16.6 ms/frame)

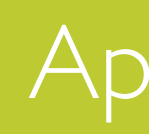

Application

### 0 ms 16.6 ms

### GPU Work (frame N -1)

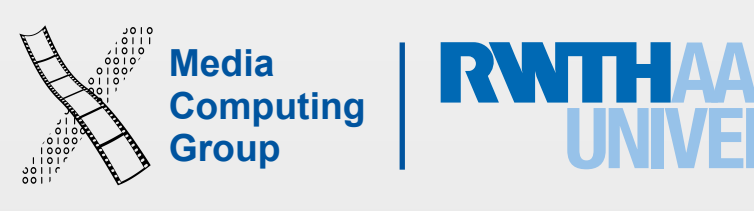

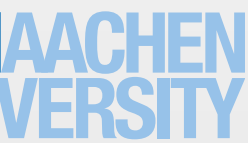

- State validation
	- Check if API use is valid
	- Encode API state to hardware state

- Shader compilation
	- Run-time generation of shader code

- Transferring work to GPU
	- Resources
	- Commands
- Simon Voelker: iPhone Programming 16

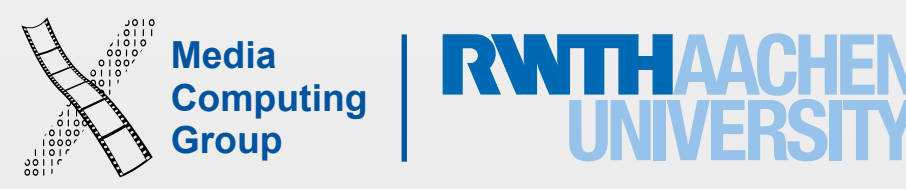

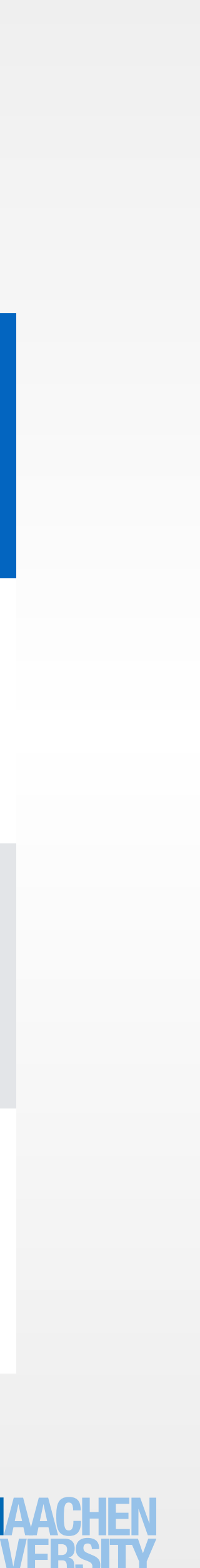

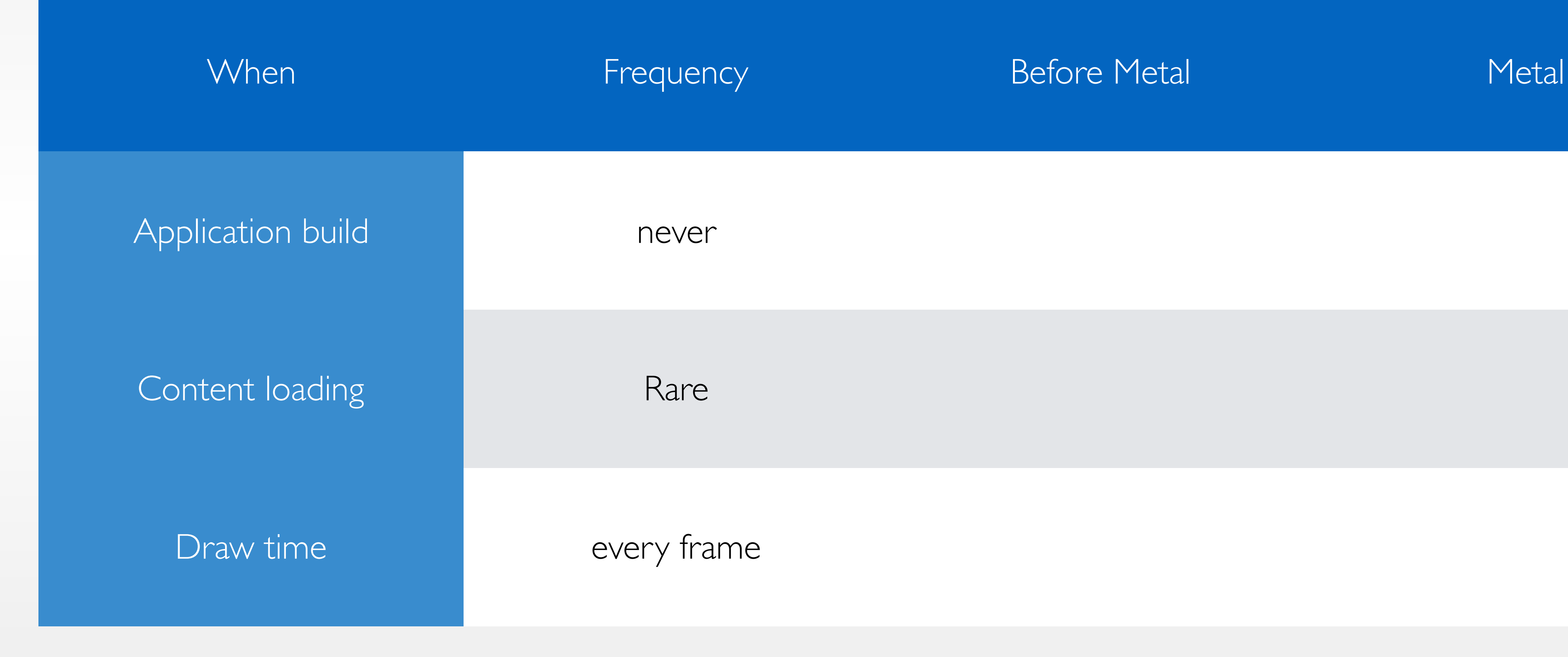

17 Simon Voelker: iPhone Programming

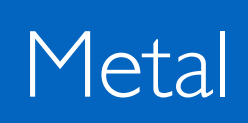

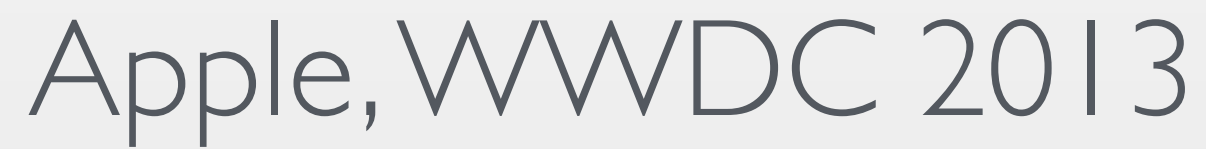

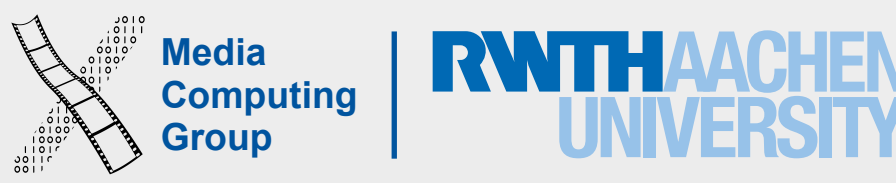

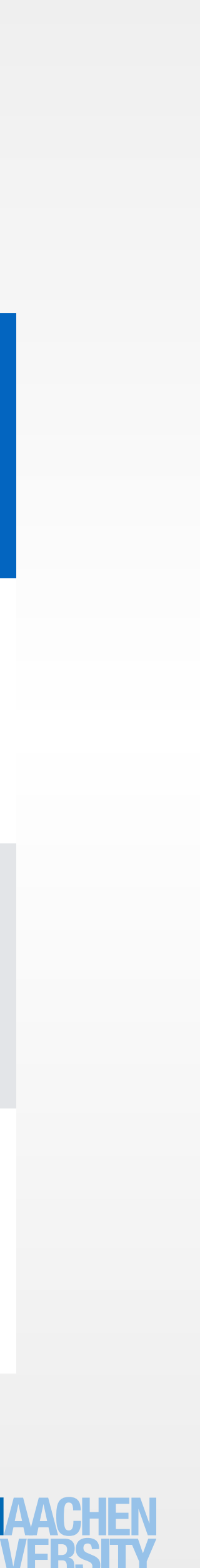

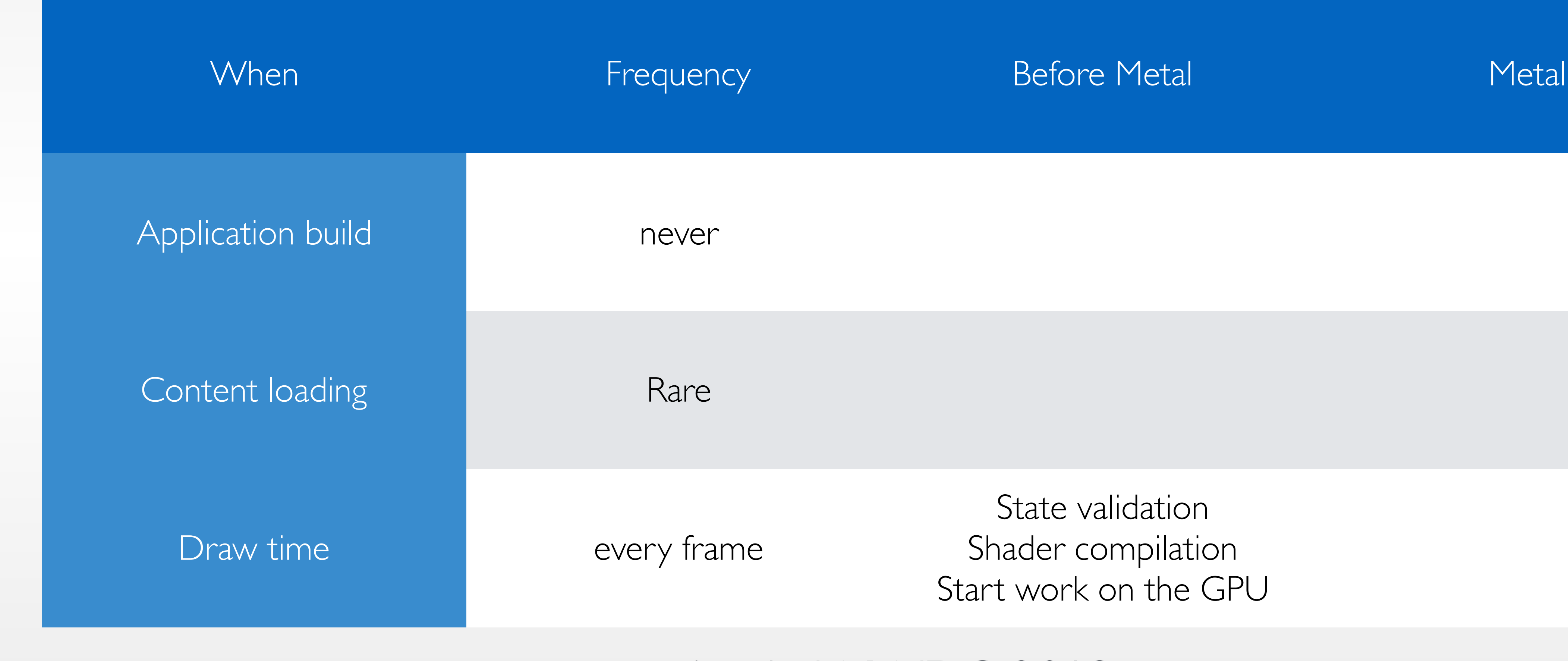

18 Simon Voelker: iPhone Programming

State validation Shader compilation Start work on the GPU

Apple, WWDC 2013

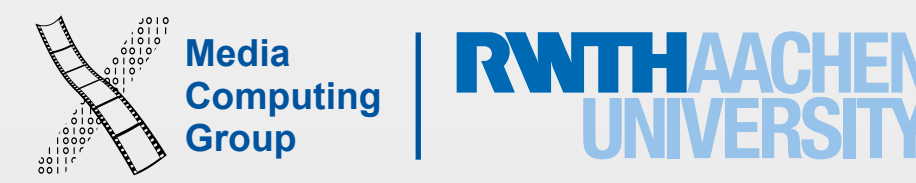

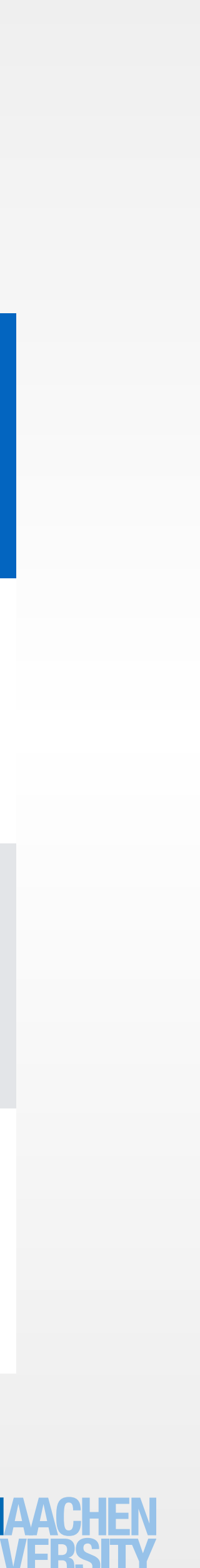

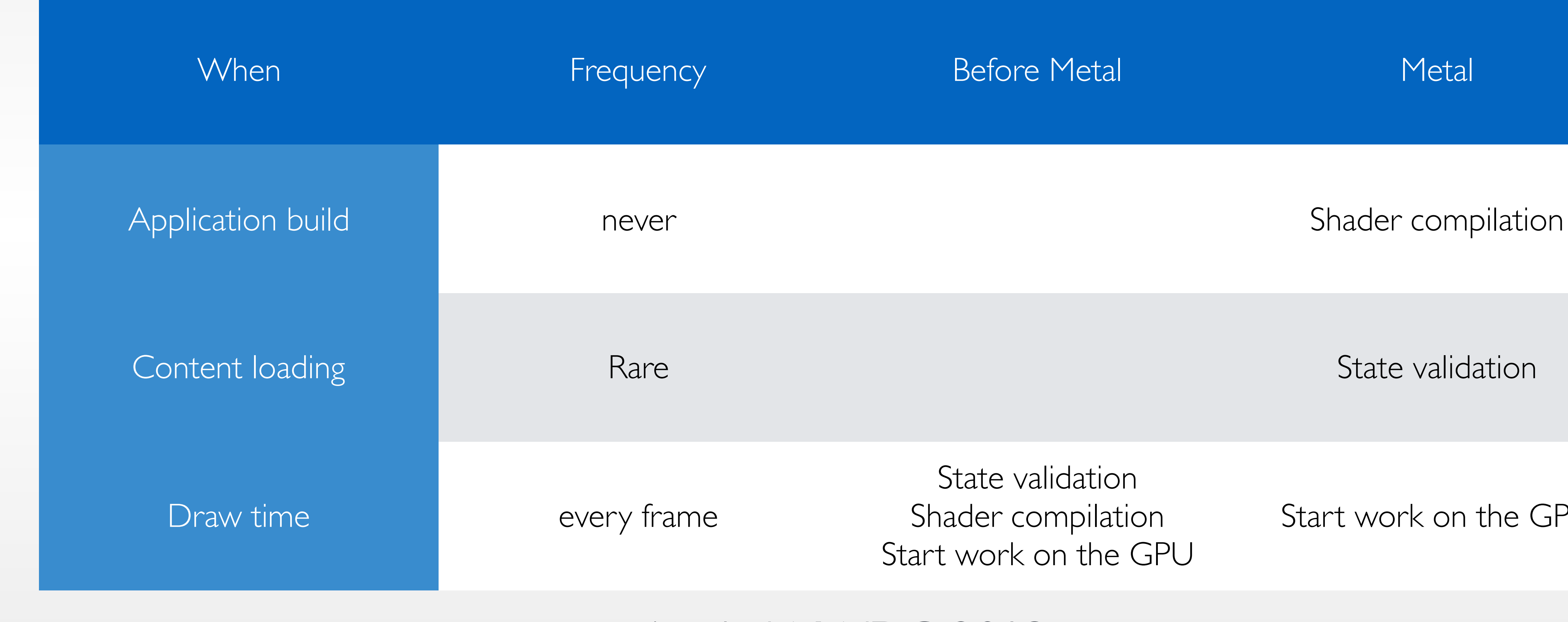

19 Simon Voelker: iPhone Programming

State validation Shader compilation Start work on the GPU

Start work on the GPU

Apple, WWDC 2013

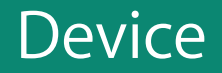

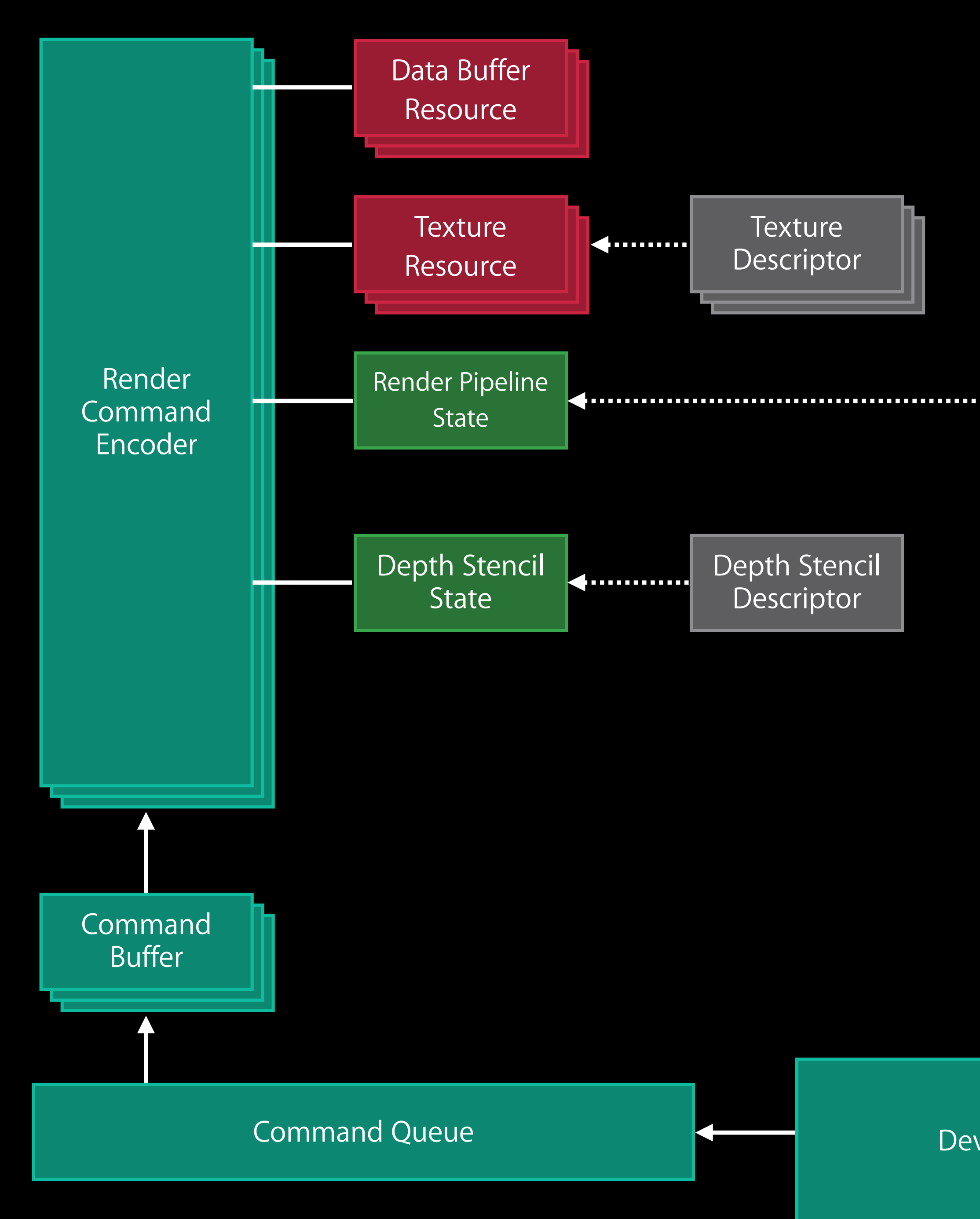

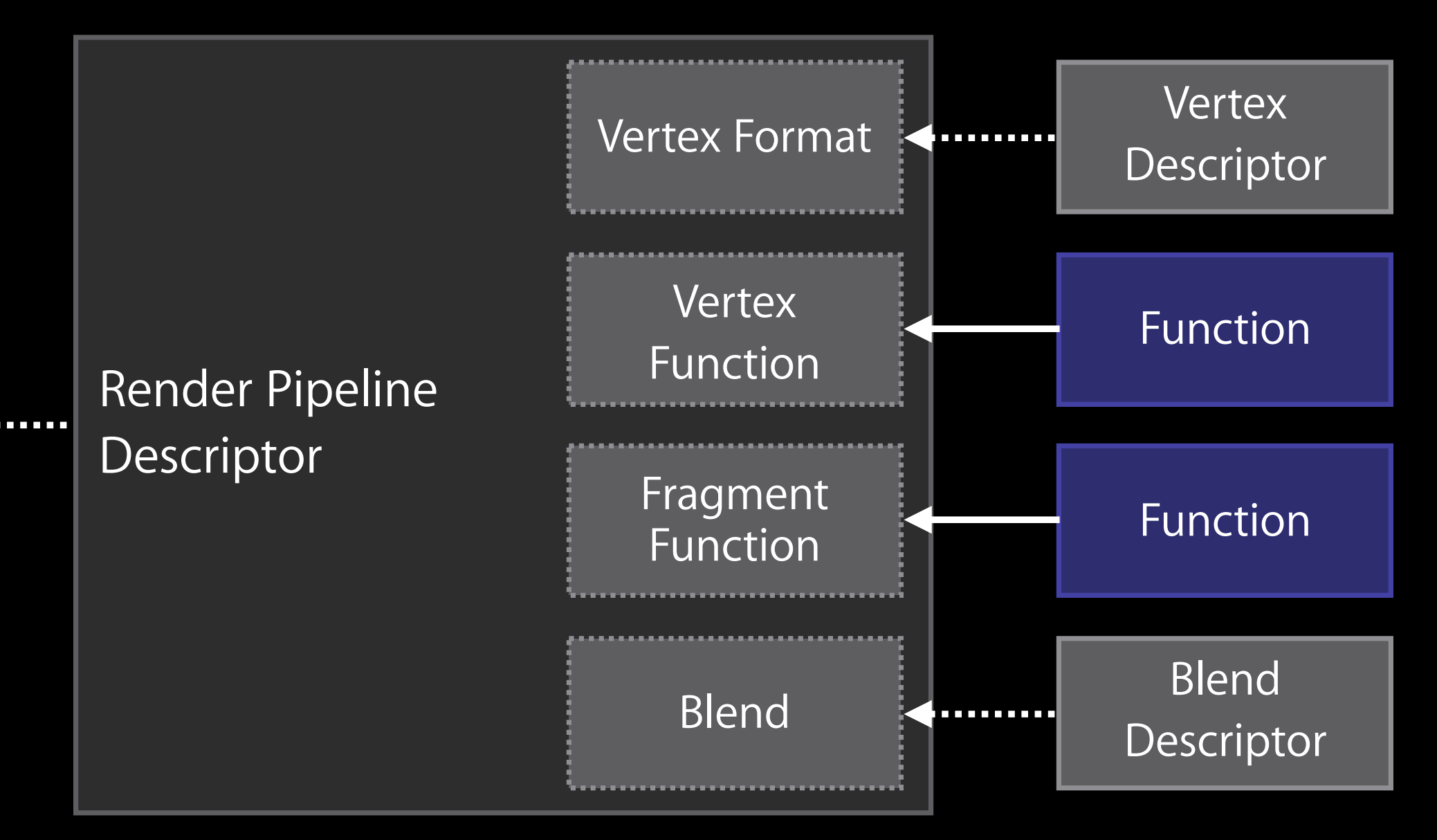

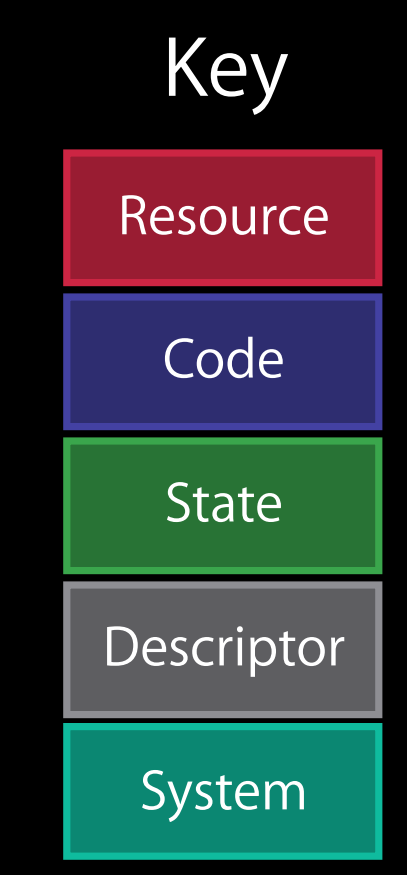

Apple WWDC 2013

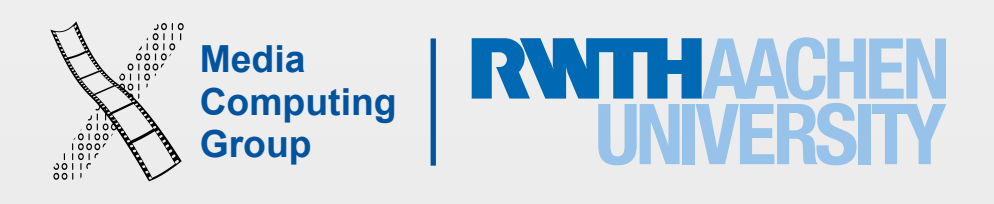

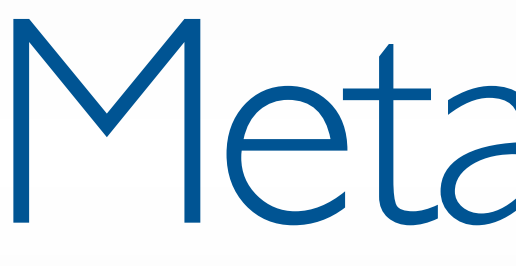

## Metal Demo

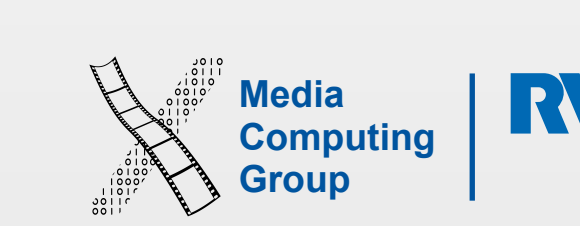

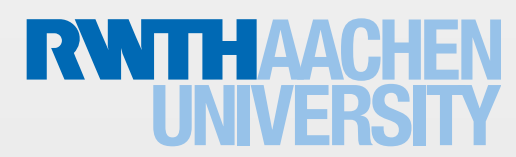

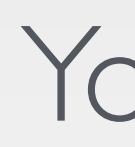

### 2D Graphics and Imaging

Apple, WWDC 2014

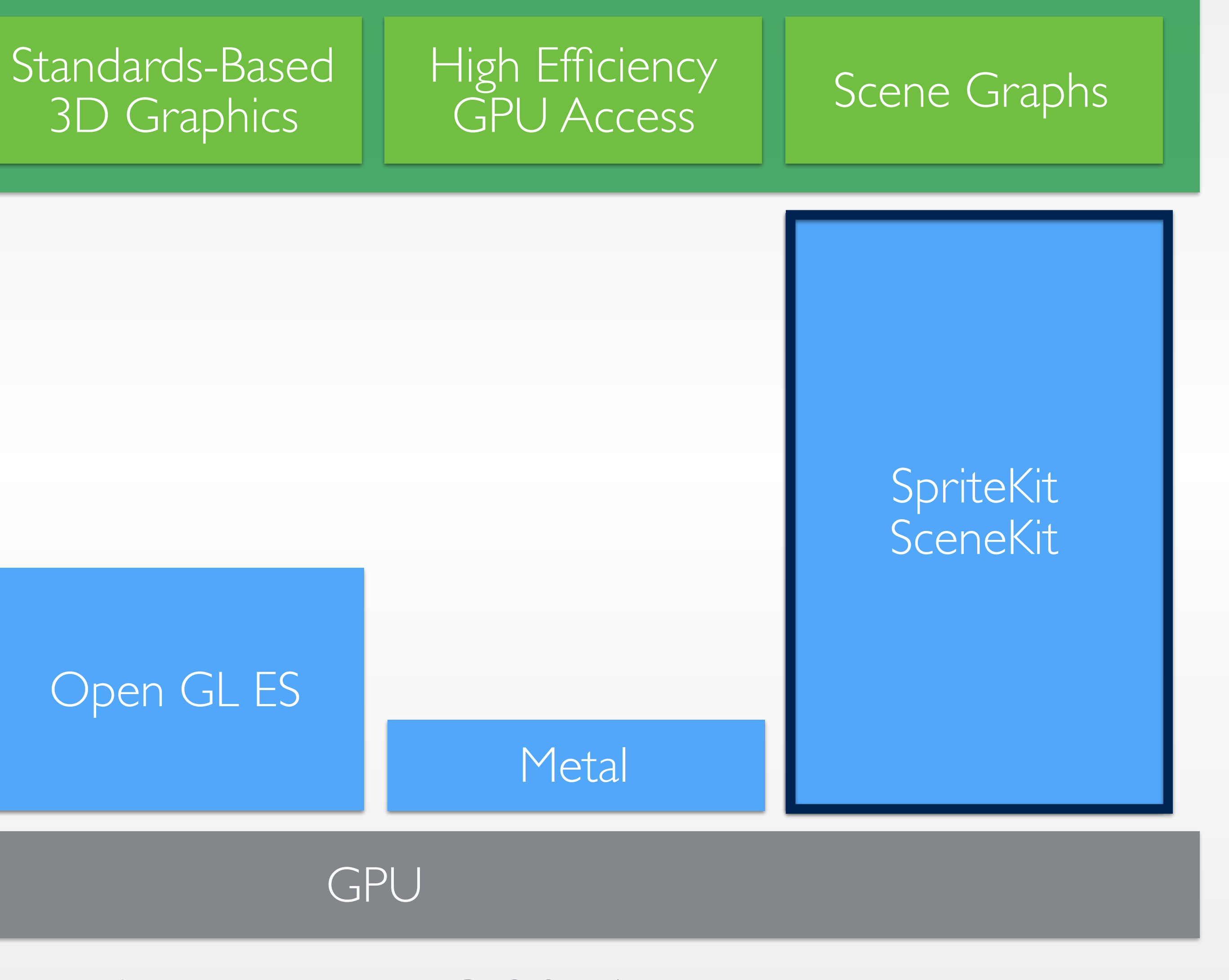

### Core Animation Core Image Core Graphics

### Open GL ES

## Your App

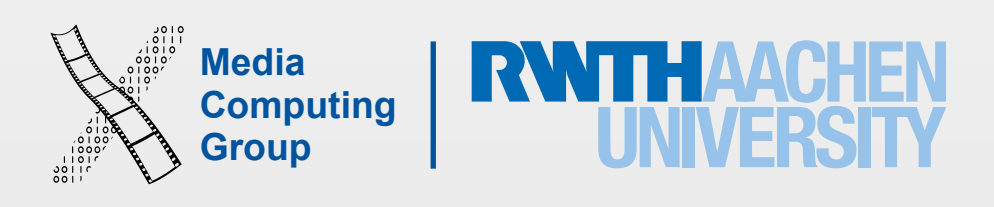

## Sprite Kit

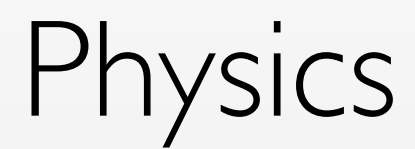

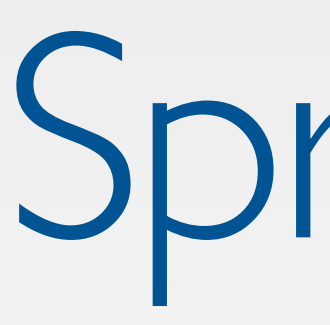

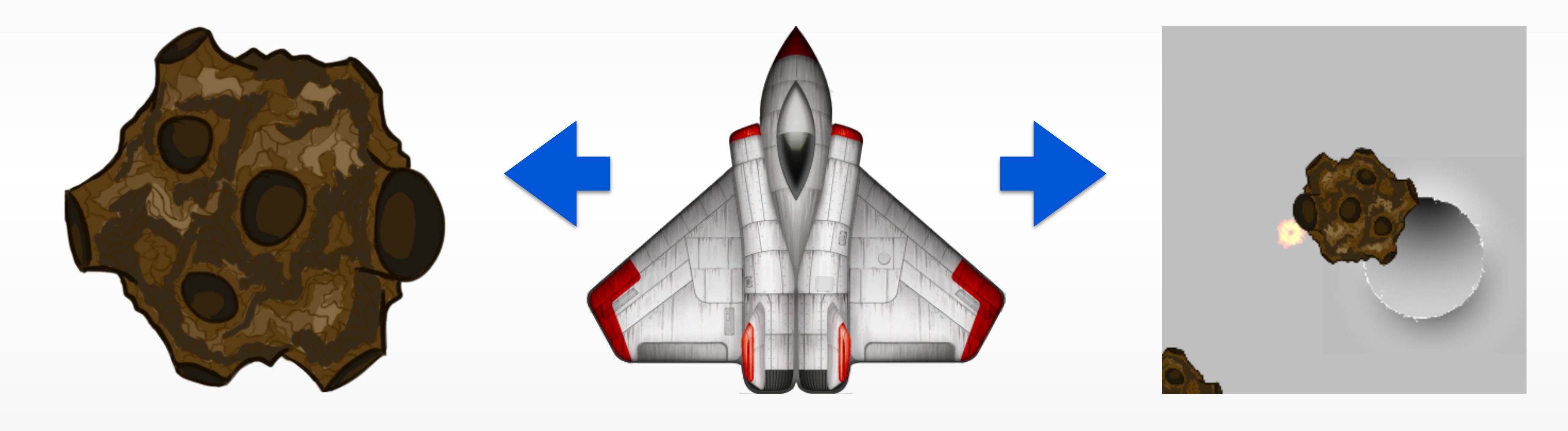

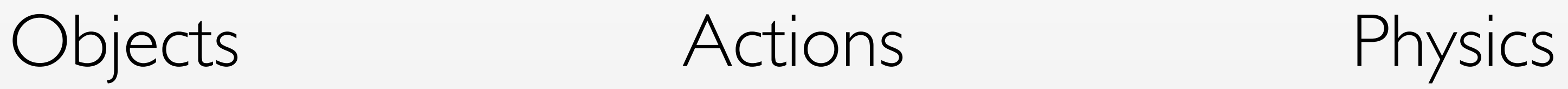

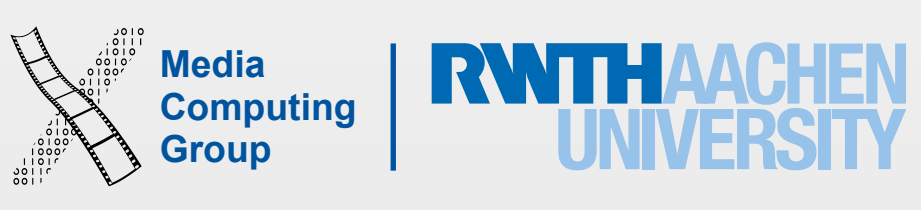

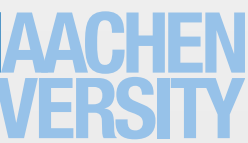

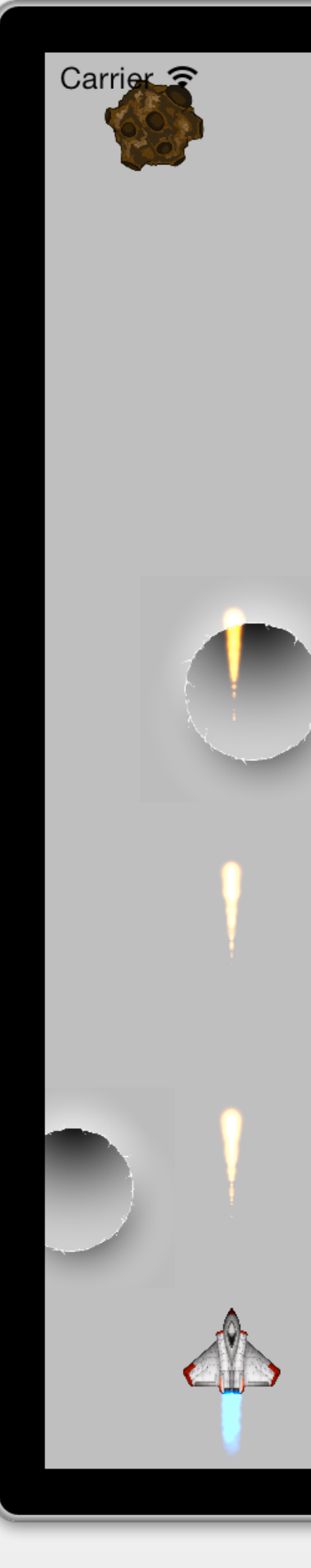

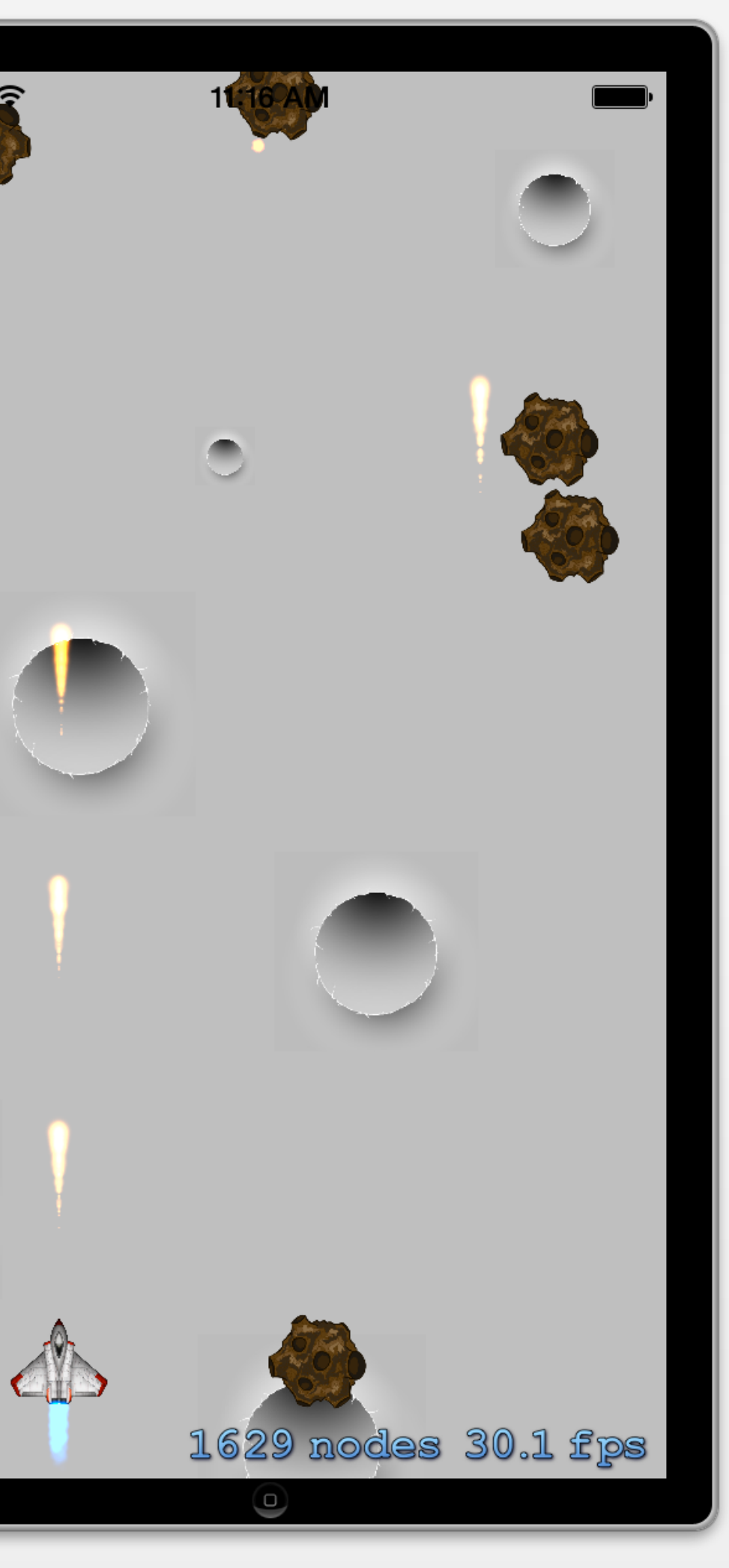

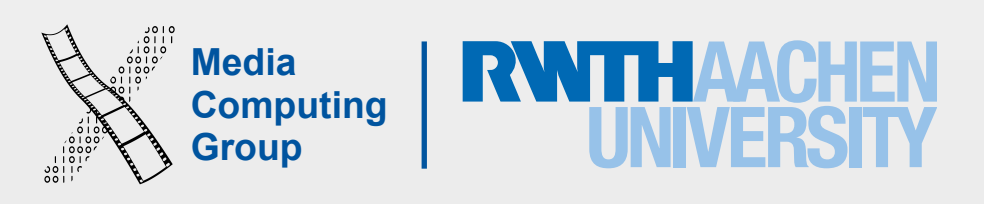

## Root Object: SKScene

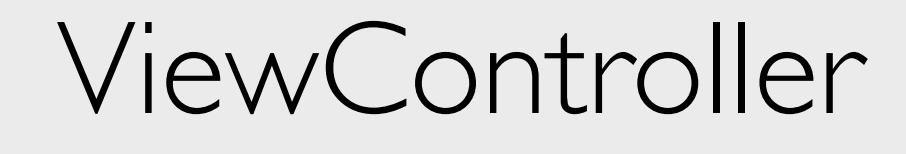

//Setup SKView

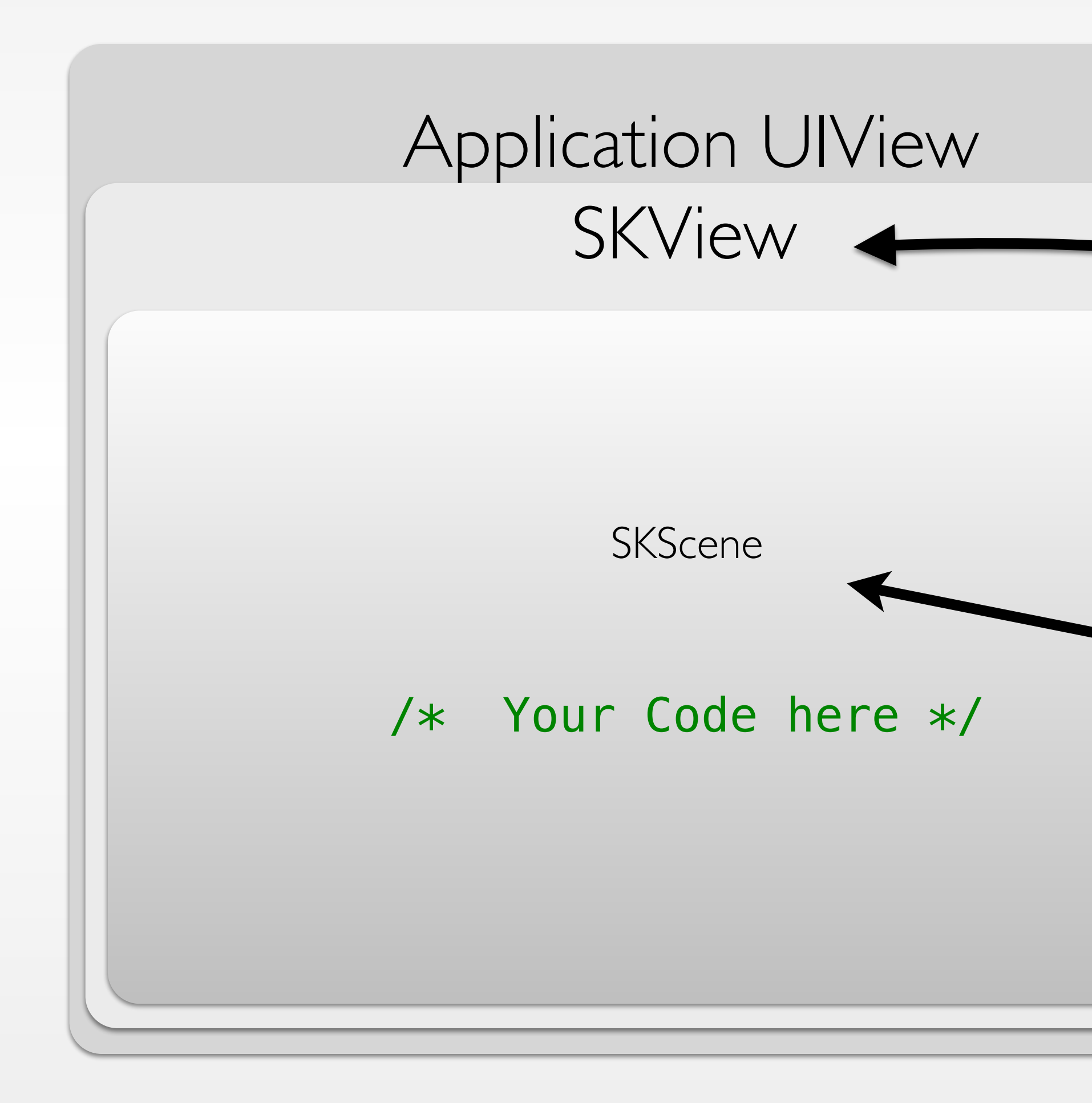

//Create Scene

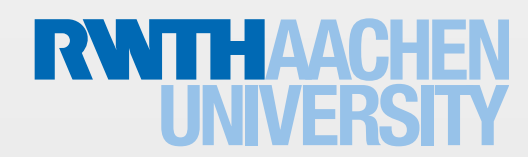

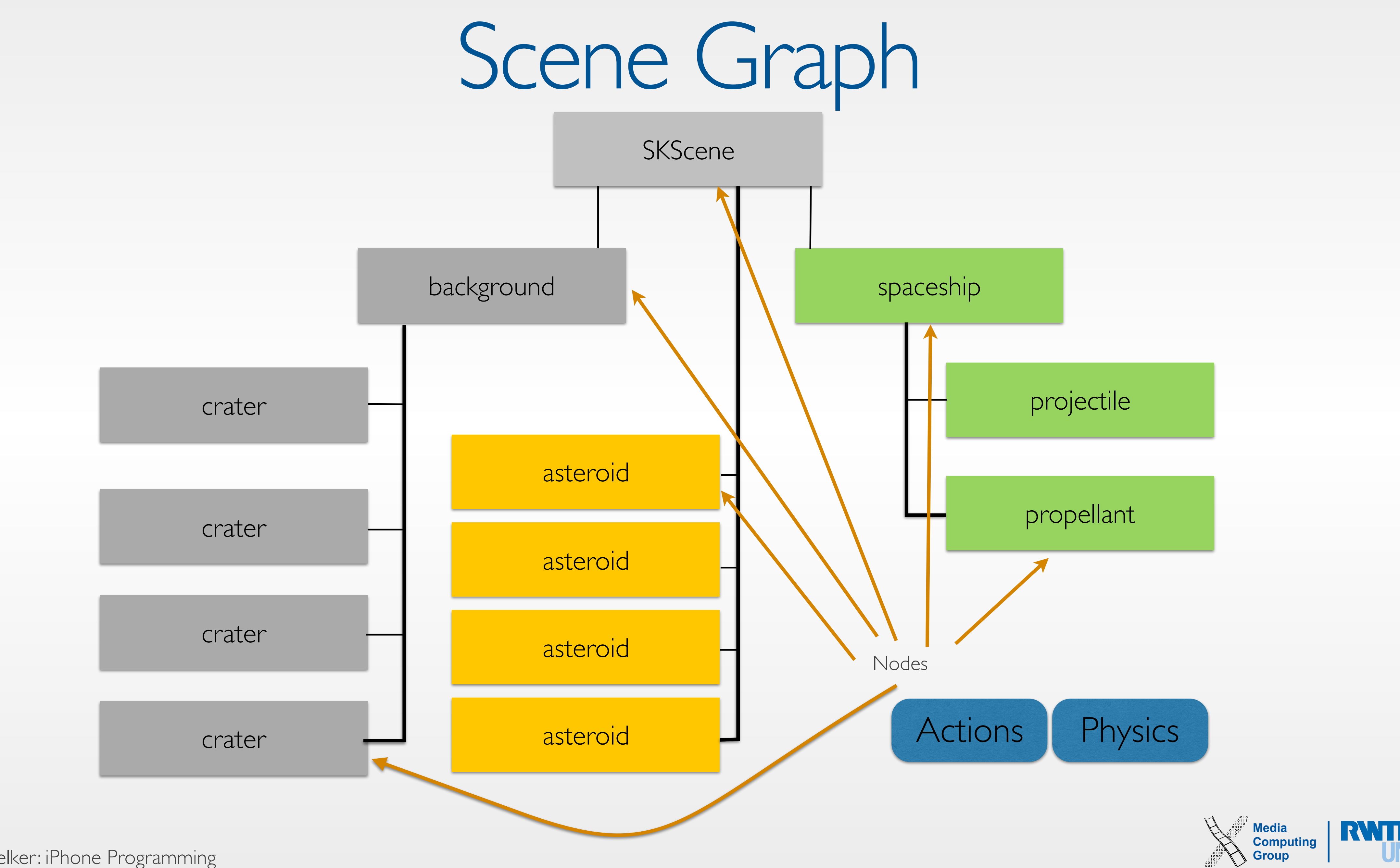

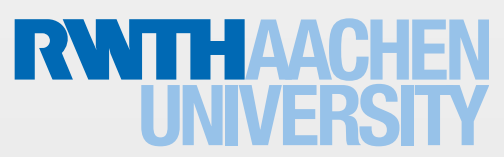

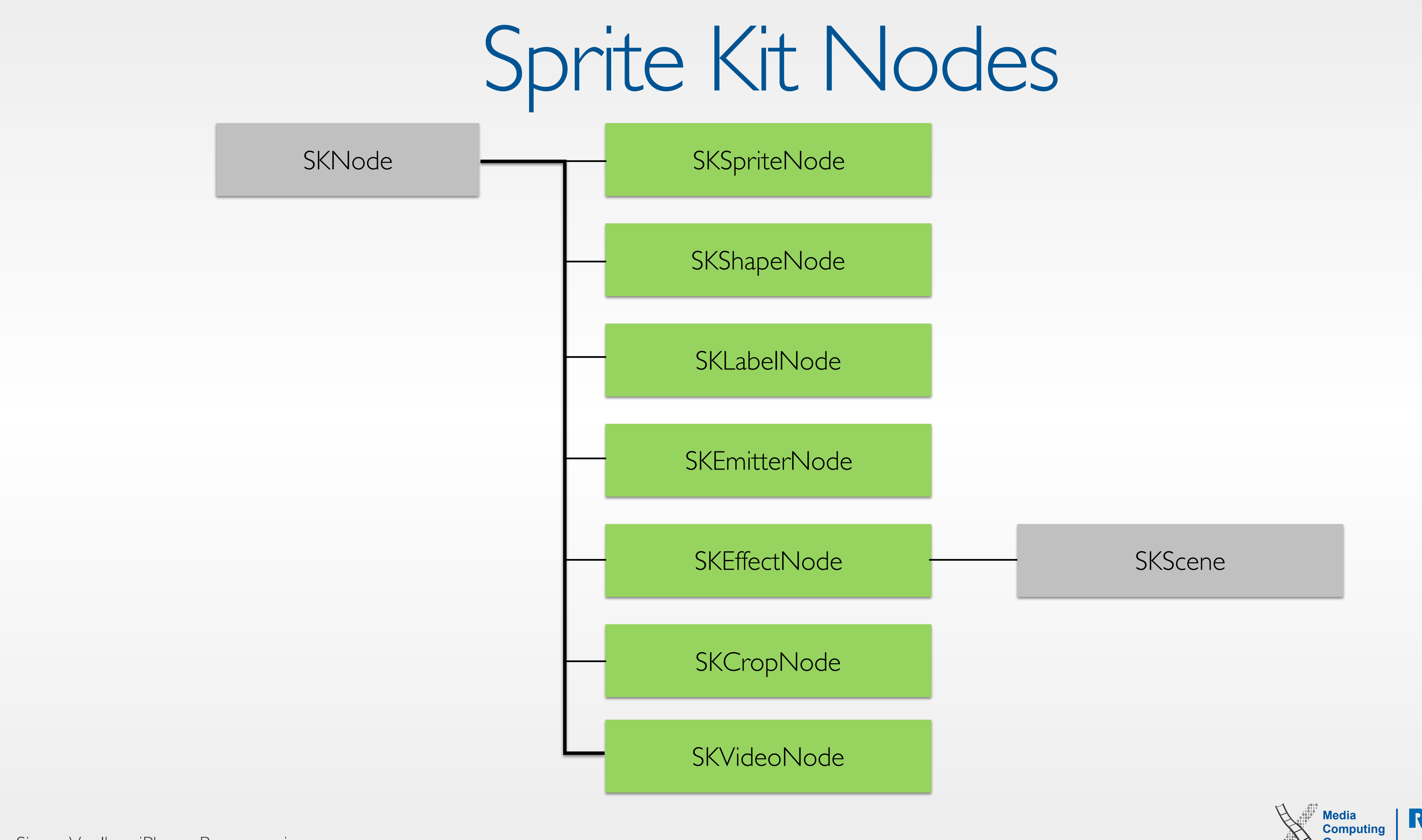

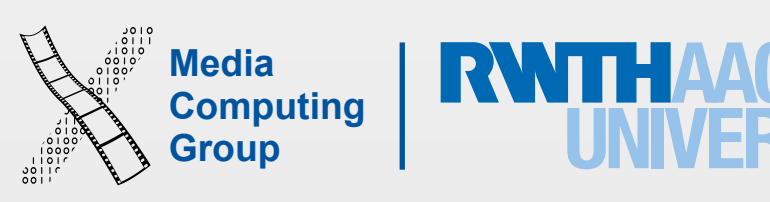

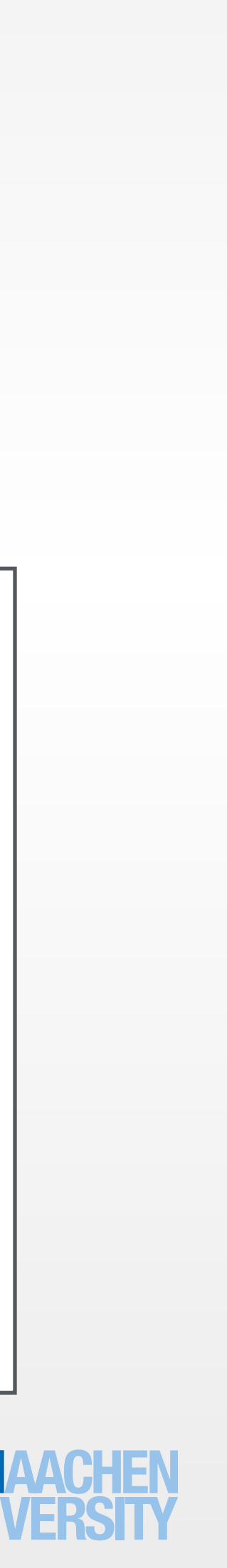

//Hit Test node.containsPoint(aCGPoint)

//Converts a point from the coordinate system node.convertPoint(aCGPoint, fromNode: aSKNode)

//Converts a point in this node's coordinate system node.convertPoint(aCGPoint, toNode: aSKNode)

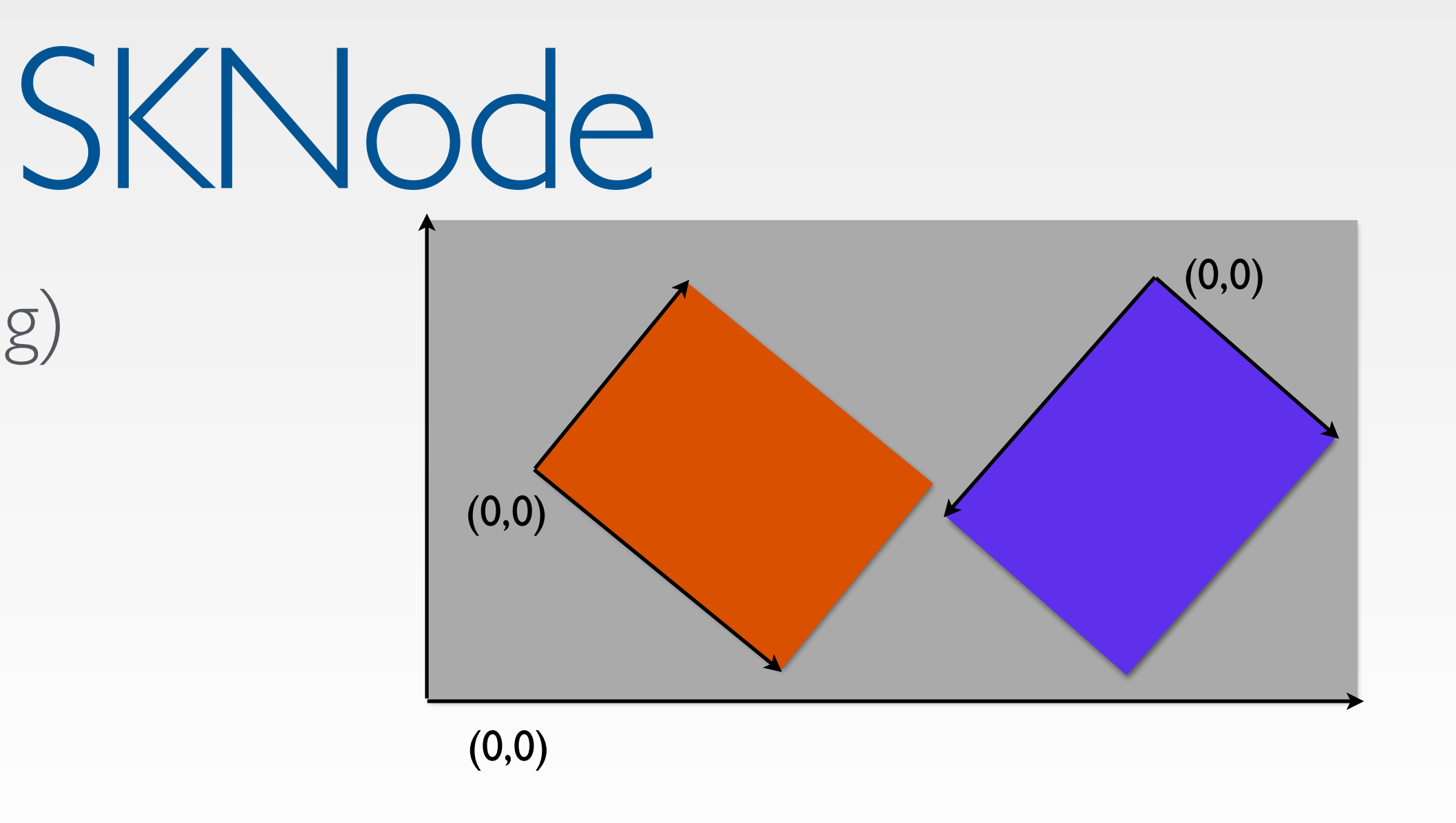

- Basic node (used for grouping)
- Position, rotation, scale
- zPosition

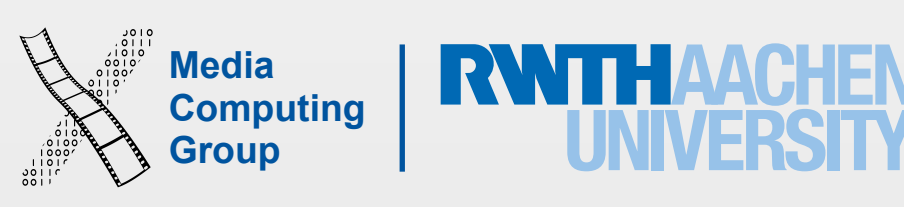

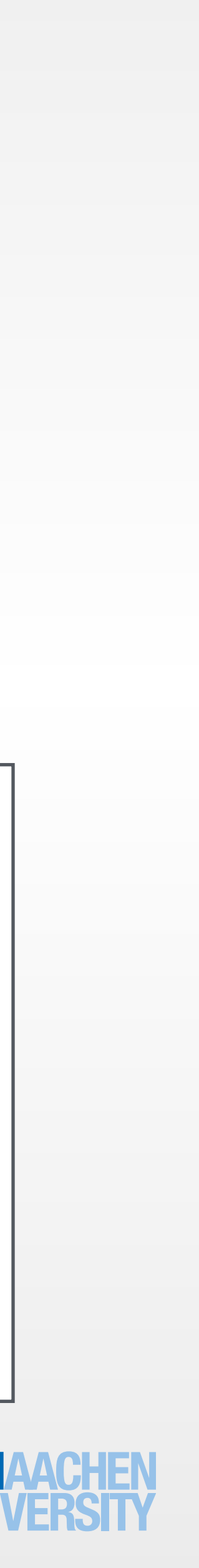

asteroid.color = SKColor.greenColor() asteroid.colorBlendFactor = 0.5

i.

let asteroid = SKSpriteNode(imageNamed:"asteroid.png")

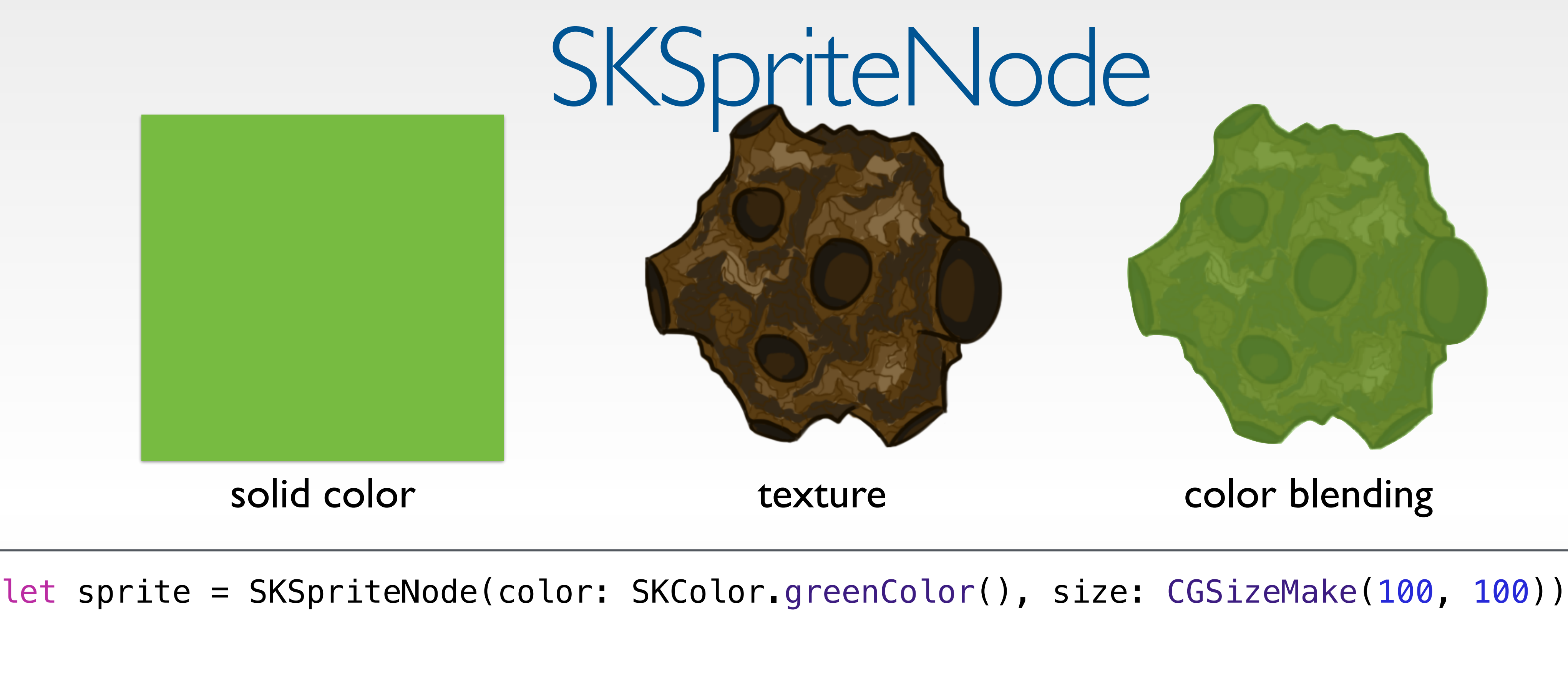

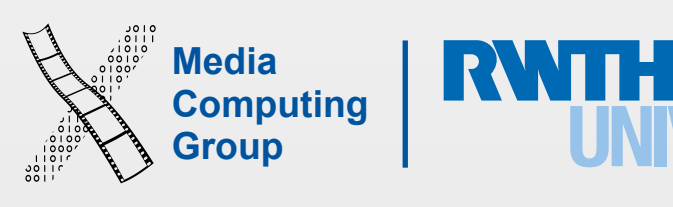

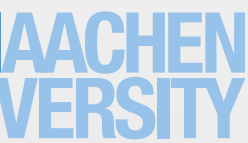

- Draws CGPath
- Stroke, Fill Color

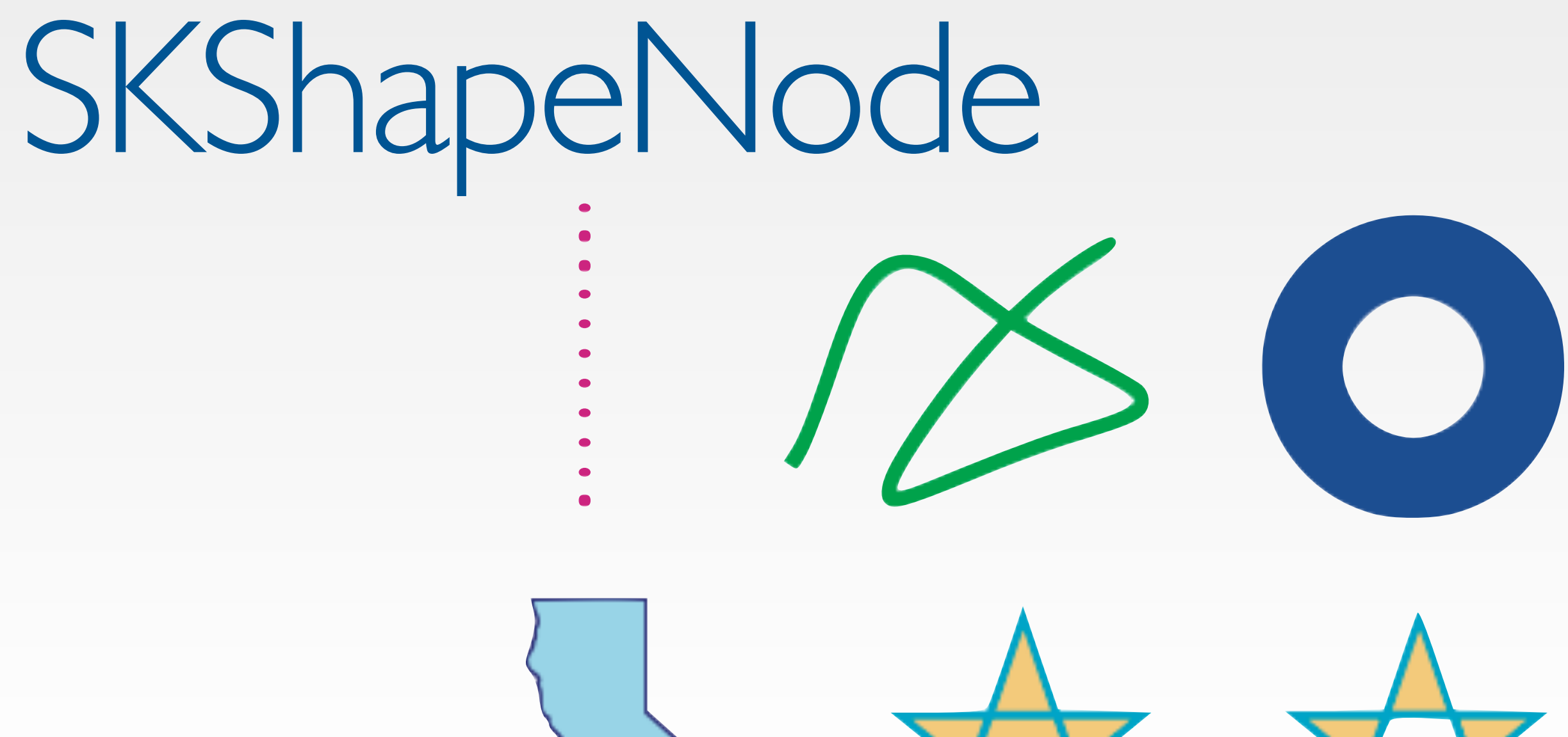

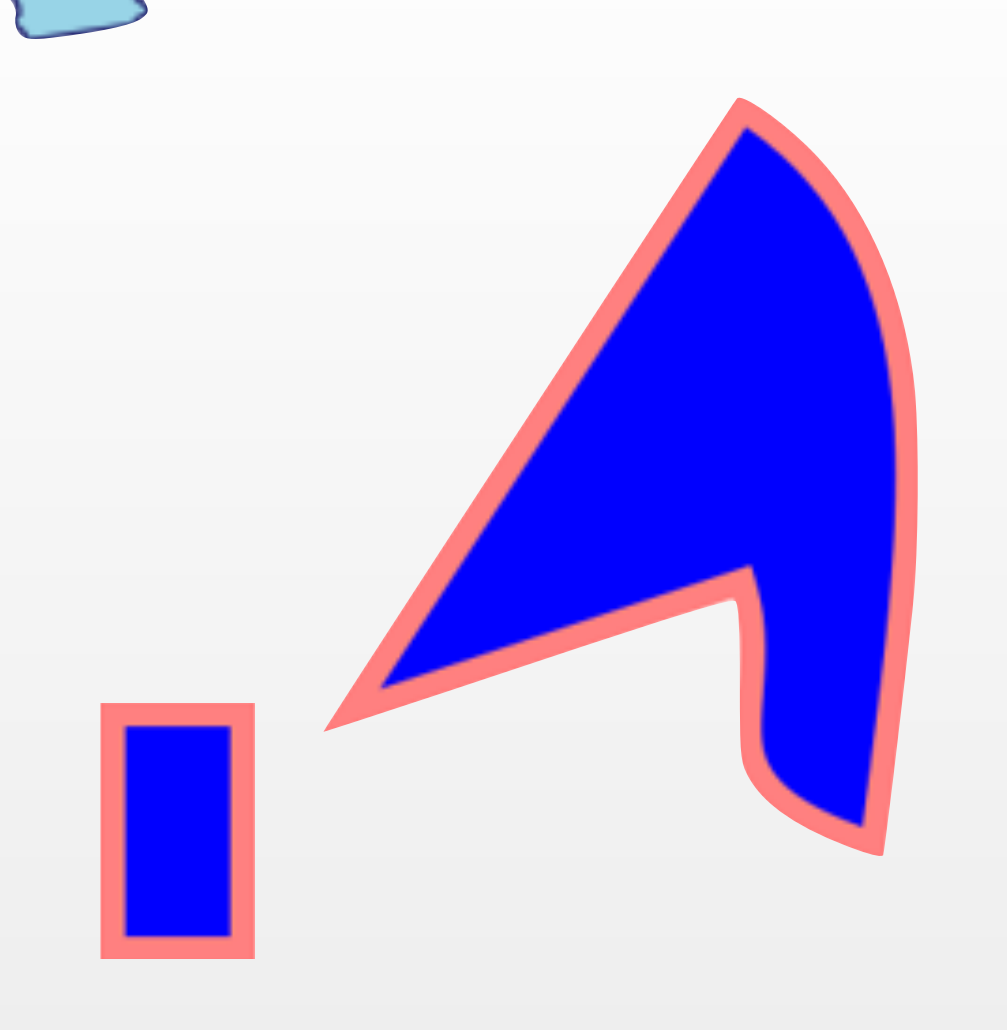

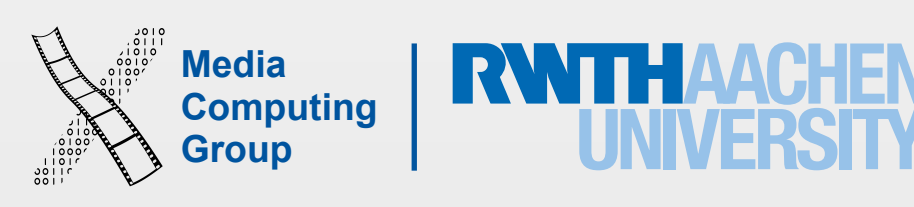

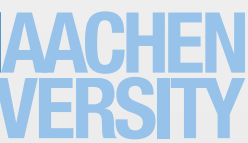

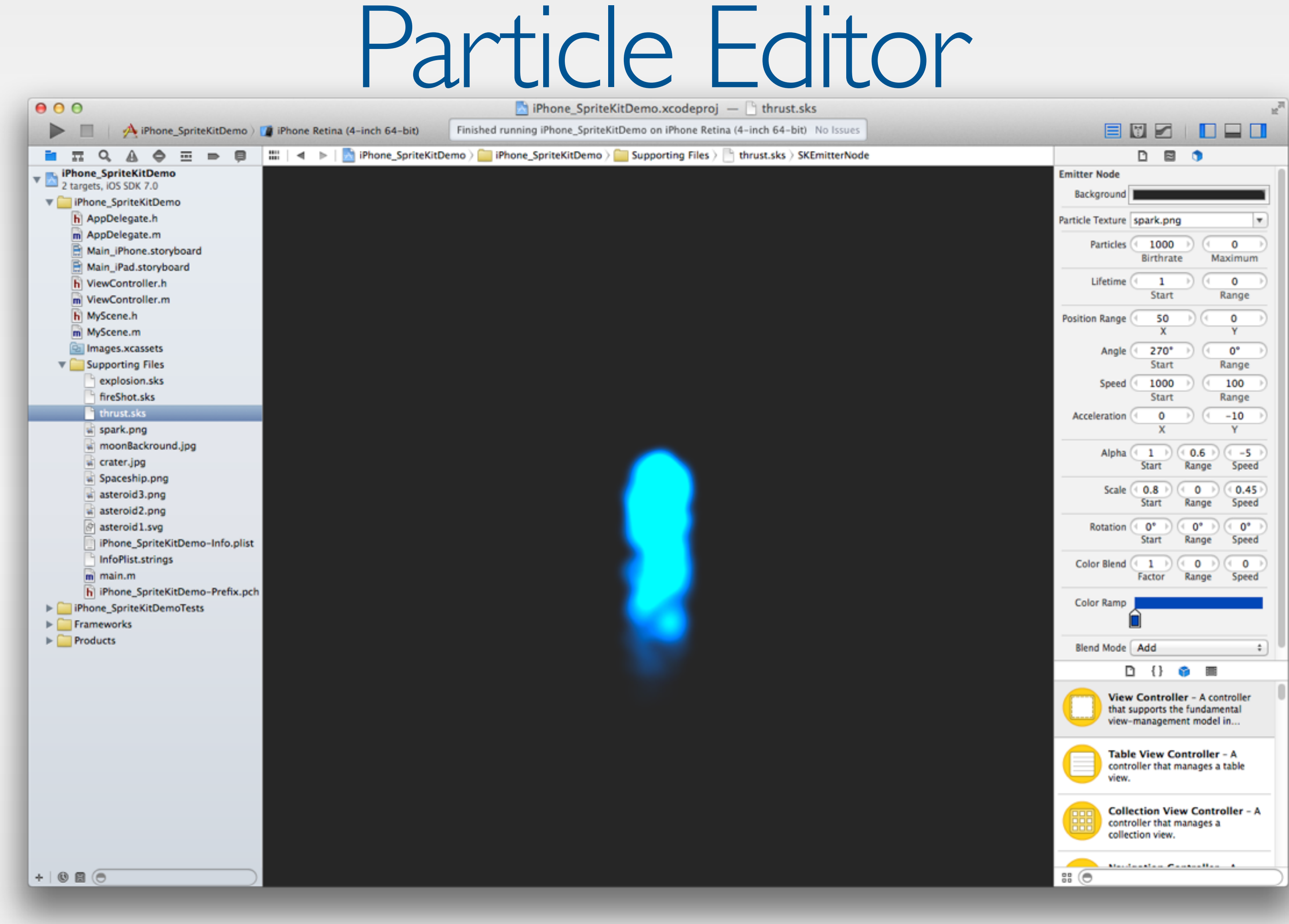

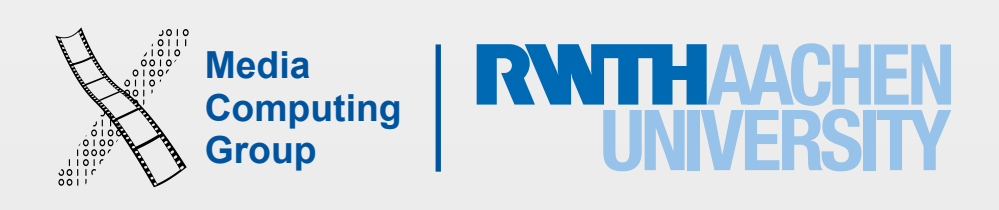

## **SKEmitterNode**

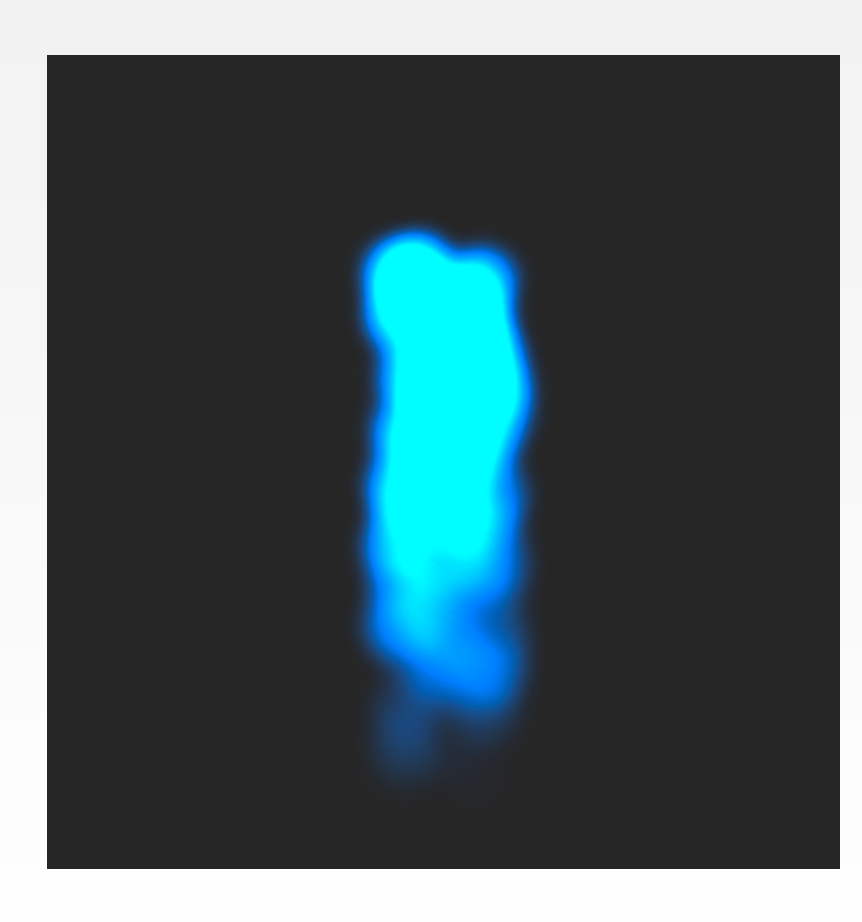

let thrust = SKEmitterNode(fileNamed: "thrust.sks")  $\text{thrust.}$  position = CGPointMake(0, self.spaceship.size.height  $-10$ ); self.addChild(thrust!)  $|thrust.$  particleScale = 2;  $|thrust.$  particleScaleSpeed =  $-10$ ;

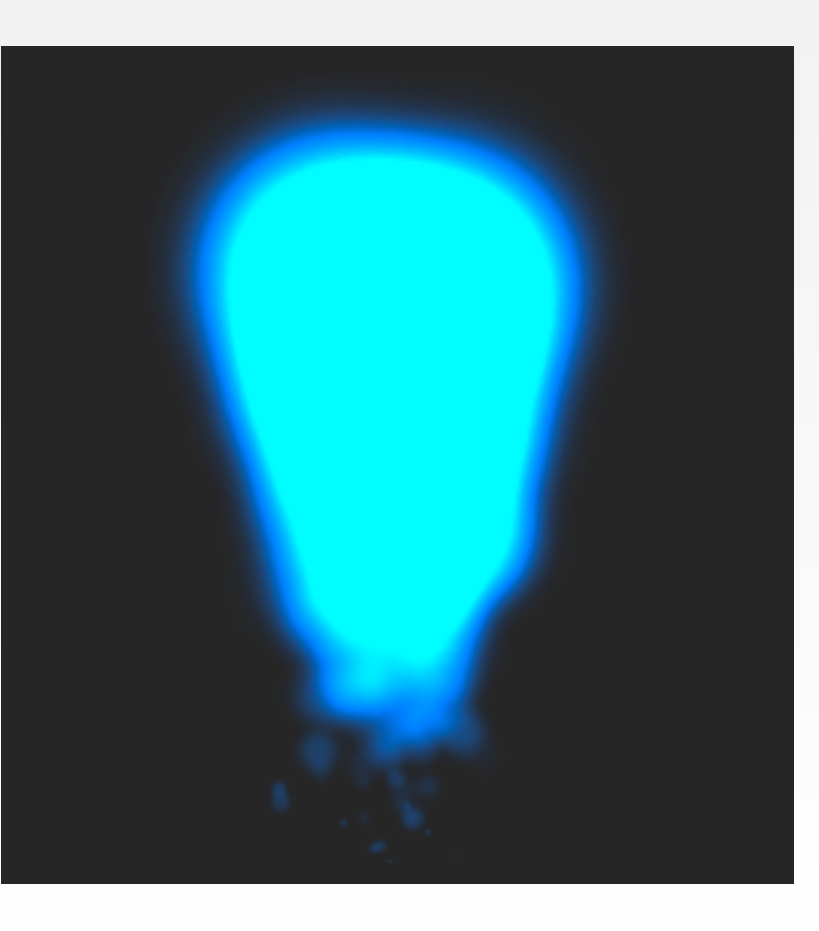

- 
- 

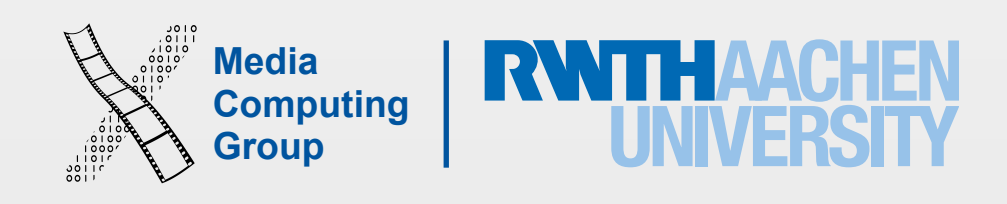

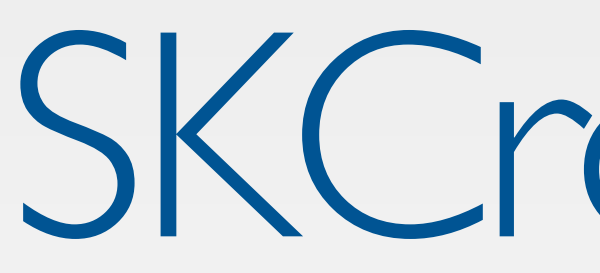

- Creates a mask the children
- Mask is defined as a SKNode

Asteroid

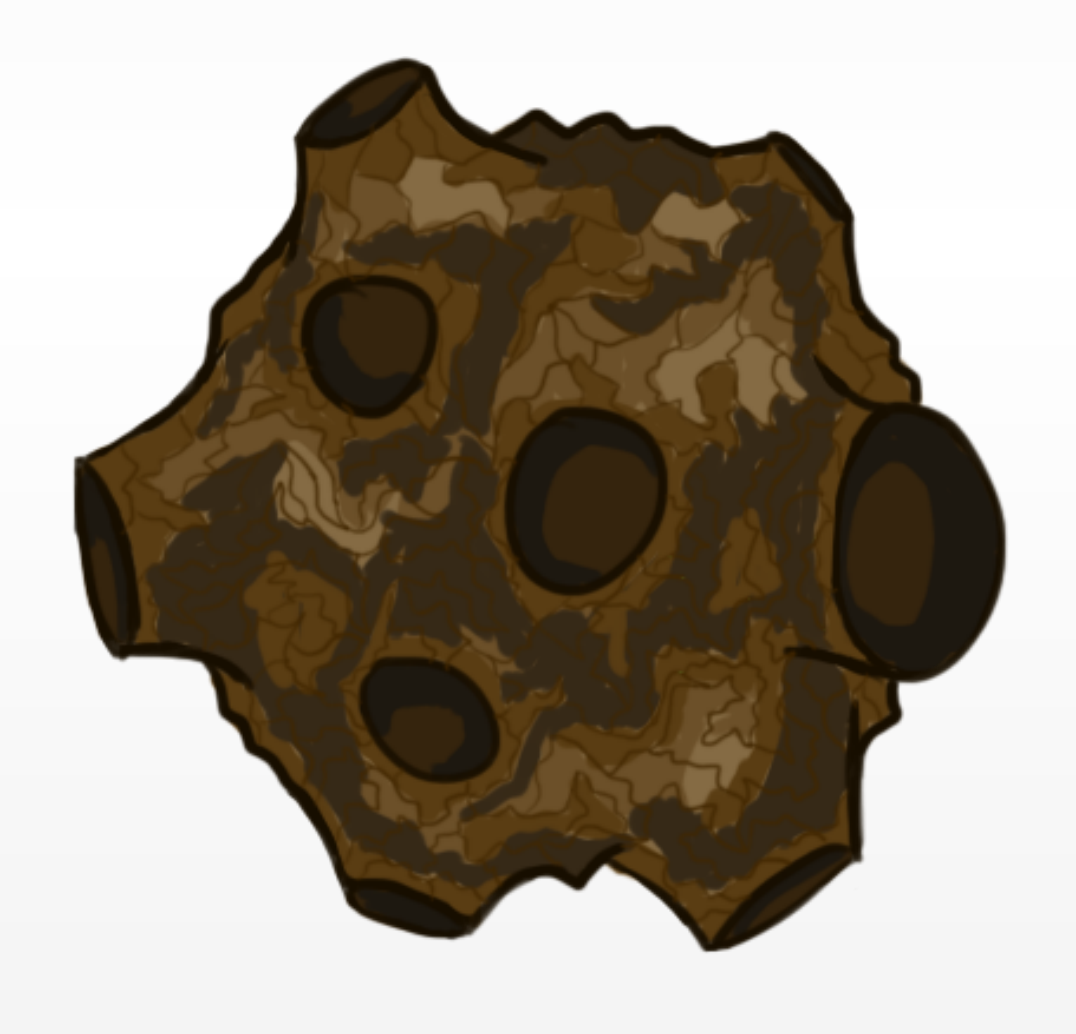

## SKCropNode

Asteroid

Mask child result

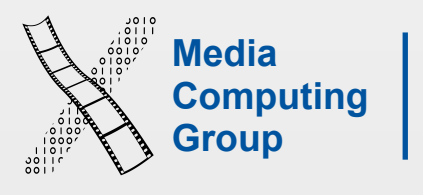

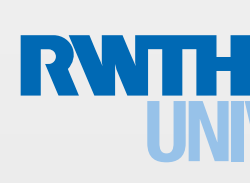

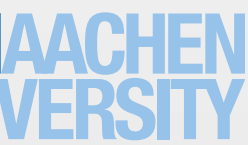

- Video as Node
- AVPPlayer (AVFoundation.framework)
- All the functionality from AVFoundation

## SKVideoNode

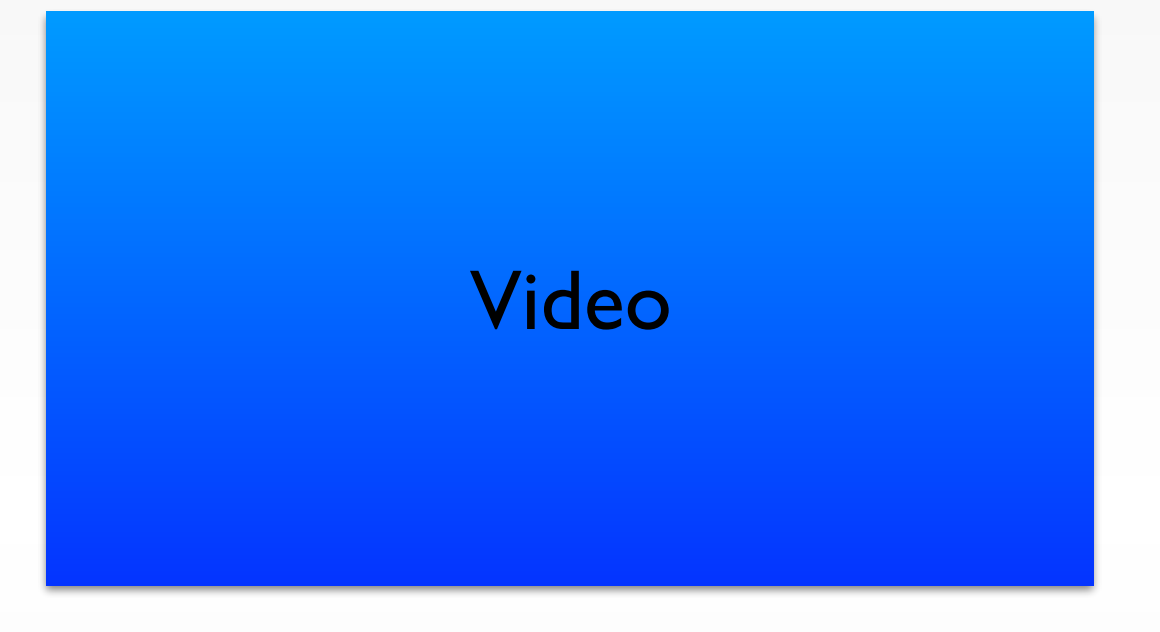

```
let videoNode = SKVideoNode(fileNamed: "video")
```

```
import AVFoundation
let videoNode = SKVideoNode(AVPlayer: player)
```

```
videoNode.play()
```
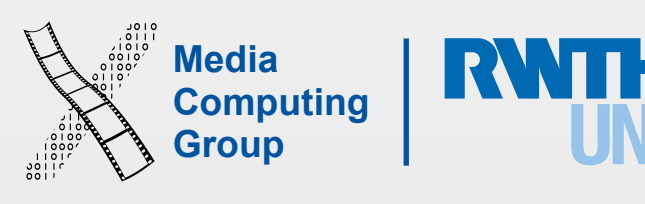

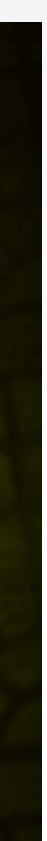

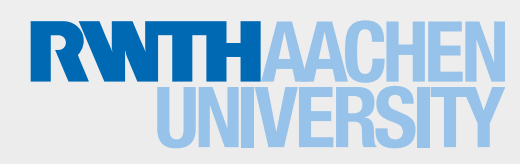

- Creates Light
	- lightColor
	- shadowColor
	- ambientColor
- Can be set for each Node using a bitMask

## SKLightNode

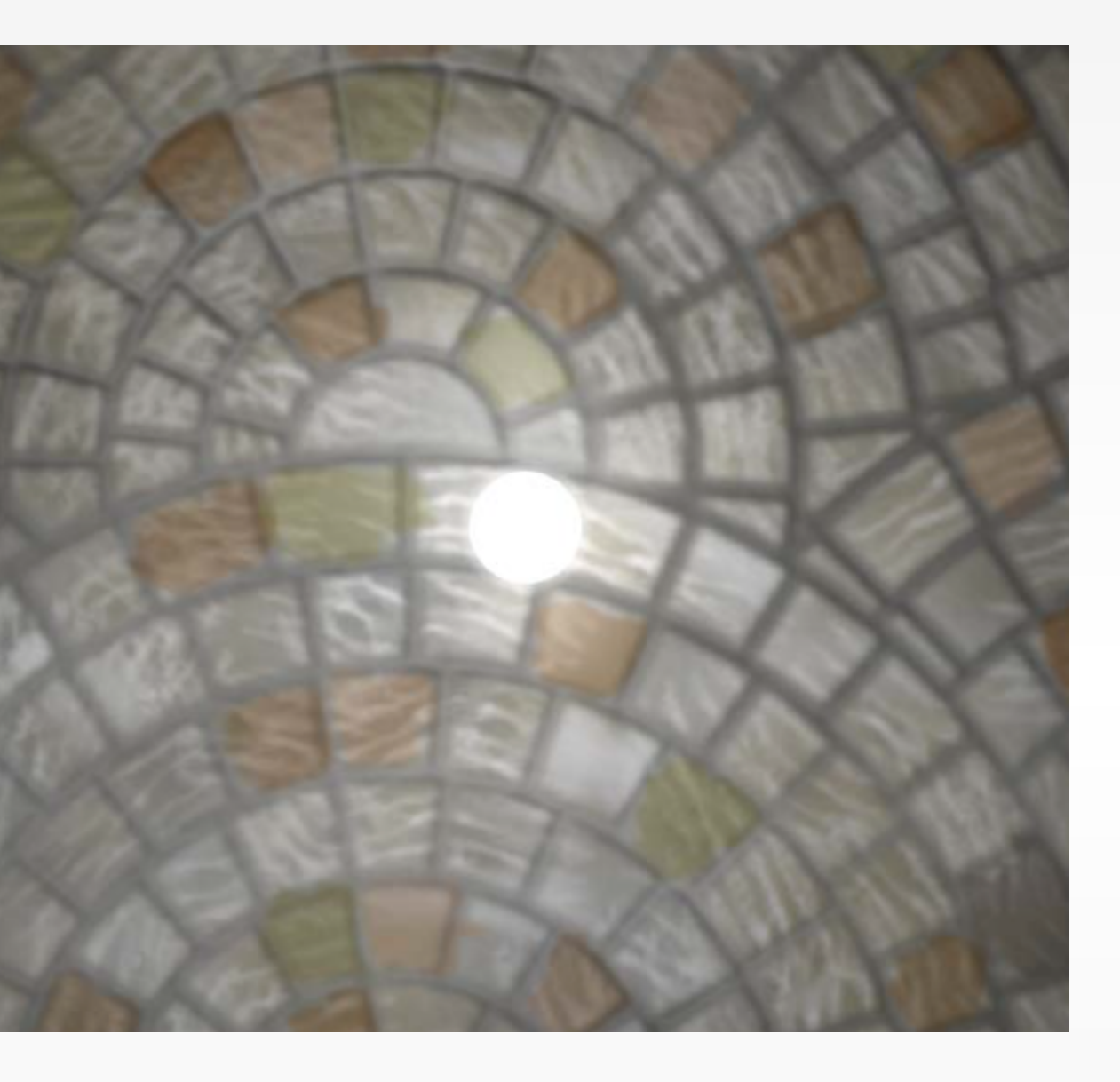

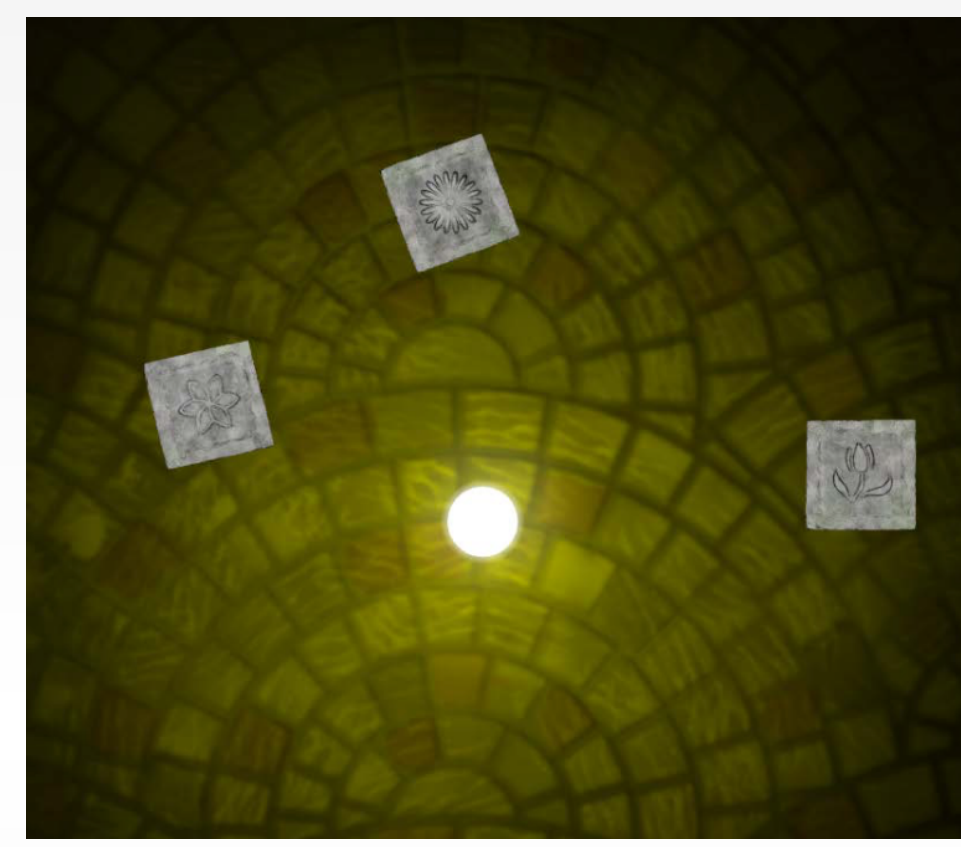

![](_page_34_Picture_11.jpeg)

![](_page_35_Picture_9.jpeg)

![](_page_35_Picture_10.jpeg)

![](_page_35_Picture_7.jpeg)

## **SKEffectNode**

- Applies CIFilter to its children
- CIFilter is a powerful Core Image filter
- Can be used on the entire Scene

### let filter = CIFilter(name: "CIColorInvert")

filter?.setDefaults()

![](_page_36_Picture_11.jpeg)

## SKEffectNode: CIFilter

- More then 100 different Filter
- Glow effects:
- CIBloom

### CIBloom

![](_page_36_Picture_8.jpeg)

let filter = CIFilter(name: "CIBloom")

self.filter = filter self.shouldEnableEffects = true

![](_page_37_Picture_12.jpeg)

![](_page_37_Picture_13.jpeg)

## **SkShaders**

- Basic OpenGL ES Fragment Shader
- Can be applied to
	- SKSpriteNodes, SKShapeNodes (stroke, fill), SKScenes..
- Two types of input variables:
	- Uniforms (value is the same across all shader instances)
	- Varying (value is different for each shader instances. e. g. pixel position)

 void main()  $\left\{ \right.$  gl\_FragColor = SKDefaultShading(); }

 void main()  $\left\{ \right.$  gl\_FragColor = vec4(255,0,0,255); }

Large library of Shaders: [www.shadertoy.com](http://www.shadertoy.com)

![](_page_38_Picture_2.jpeg)

## Sprite Kit Shader Demo

SKView renders the scene

-didFinishUpdate

### -didApplyConstraints

SKScene applies constraints'

![](_page_39_Picture_5.jpeg)

![](_page_39_Picture_10.jpeg)

![](_page_39_Picture_11.jpeg)

## Sprite Kit Render Loop

![](_page_39_Figure_8.jpeg)

Apple iOS 9 API

![](_page_40_Picture_3.jpeg)

## Sprite Kit: Actions

![](_page_40_Picture_1.jpeg)

![](_page_41_Picture_9.jpeg)

## Simple Actions

### Create Action

## Move the spaceship

SKAction.moveTo(CGPoint(100,100), duration: 1.0)

SKAction.rotateByAngle(M\_PI, duration: 1.0)

let action = SKAction.moveTo(CGPointMake(100,100), duration: 1.0)

spaceship.runAction(action)

spaceship.runAction(SKAction.moveTo(CGPointMake(100,100), duration: 1.0))

![](_page_42_Picture_7.jpeg)

- 
- 
- 
- 

## Repeating Actions

let action = SKAction.moveTo(CGPointMake(100,100), duration: 1.0) shape.runAction(SKAction.repeatAction(action, count: 3)) shape.runAction(SKAction.repeatActionForever(action) shape.runAction(SKAction.sequence([action1,action2,action3]));

![](_page_43_Picture_8.jpeg)

![](_page_43_Picture_9.jpeg)

![](_page_43_Figure_0.jpeg)

### node.runAction(SKAction.sequence([action1,action2,action3]))

![](_page_43_Figure_2.jpeg)

### node.runAction(SKAction.group([action1,action2,action3]))

![](_page_44_Picture_9.jpeg)

![](_page_44_Picture_10.jpeg)

![](_page_44_Picture_0.jpeg)

### Texture animate

### Path animate

![](_page_44_Picture_4.jpeg)

### SKAction.animateWithTextures([action1,action2,action3] timePerFrame:0.1)

### SKAction.followPath(aPath timePerFrame:2.5)

and many more: colors, sounds, custom blocks ...

![](_page_45_Picture_3.jpeg)

Sprite Kit: Physics

![](_page_46_Picture_2.jpeg)

![](_page_46_Picture_3.jpeg)

![](_page_46_Figure_0.jpeg)

![](_page_47_Picture_7.jpeg)

![](_page_47_Picture_8.jpeg)

## SKPhysicsBody

![](_page_47_Figure_3.jpeg)

### asteroid.physicsBody = SKPhysicsBody(circleOfRadius: 2.0)

- 
- asteroid.physicsBody = SKPhysicsBody(texture: sprite.texture, size: sprite.size)

![](_page_48_Picture_6.jpeg)

/\* normal gravity \*/  $\left| \text{self physical} \right.$  self.physicsWorld.gravity = CGPointMake(0.0, -9.8);

- Each scene as its own PhysicsWorld
- Performs contact and collision tests

/\* inverted gravity \*/  $self.physicsWorld.gravity = CGPointMake(0.0, +9.8);$ 

## SKPhysicsWorld

![](_page_49_Picture_12.jpeg)

![](_page_49_Picture_13.jpeg)

## SKPhysicsContact

![](_page_49_Picture_11.jpeg)

![](_page_49_Figure_0.jpeg)

![](_page_49_Picture_1.jpeg)

func didBeginContact(\_ contact: SKPhysicsContact)

- var bodyA: SKPhysicsBody { get }
- var bodyB: SKPhysicsBody { get }
- var contactPoint: CGPoint { get }
- var collisionImpulse: CGFloat { get }

var contactNormal: CGVector { get }

![](_page_50_Picture_9.jpeg)

![](_page_50_Picture_10.jpeg)

![](_page_50_Picture_3.jpeg)

- Defines what logical 'categories' this body belongs to. Defaults to all
	-
- Defines what logical 'categories' of bodies this body responds to
	-
- intersection notifications with. Defaults to all bits cleared (no categories).

```
 /** 
bits set (all categories). 
     \ast/ public var categoryBitMask: UInt32
     /** 
collisions with. Defaults to all bits set (all categories). 
      */
     public var collisionBitMask: UInt32
     /** 
      Defines what logical 'categories' of bodies this body generates 
     */ public var contactTestBitMask: UInt32
```
![](_page_51_Picture_11.jpeg)

![](_page_51_Picture_12.jpeg)

![](_page_51_Picture_8.jpeg)

![](_page_51_Picture_9.jpeg)

![](_page_51_Picture_10.jpeg)

- Inverse Kinematics
- Physics Fields
	- Fields simulate physical forces
	- Linear gravity field
	- Radial gravity field
	- Electric field

![](_page_52_Picture_3.jpeg)

![](_page_52_Picture_0.jpeg)

## Physics Field Demo

![](_page_53_Picture_7.jpeg)

- 2D editor in Xcode Full visual editor for 2D games
	- Visual layout
	- Animation editor
	- Physics simulation

![](_page_53_Picture_5.jpeg)

## Apple (2015)

![](_page_53_Picture_81.jpeg)

## Sprite Kit Editor

![](_page_53_Picture_11.jpeg)

![](_page_53_Picture_12.jpeg)

![](_page_54_Picture_8.jpeg)

![](_page_54_Picture_9.jpeg)

![](_page_54_Picture_0.jpeg)

### 2D Graphics and Imaging

Apple, WWDC 2014

![](_page_54_Figure_7.jpeg)

### Core Animation Core Image Core Graphics

### Open GL ES

## Your App

![](_page_55_Picture_5.jpeg)

## Scene Kit

![](_page_55_Picture_1.jpeg)

![](_page_55_Picture_2.jpeg)

## Apple (2013)

![](_page_56_Picture_5.jpeg)

## Scene Kit

![](_page_56_Picture_1.jpeg)

![](_page_57_Picture_10.jpeg)

![](_page_57_Picture_11.jpeg)

- Similar to Sprite Kit but in 3D
- Scene class: SCNScene
- Root class SCNNode
- Scene Graph
	- Geometry
	- Light
	- Camera

![](_page_57_Figure_9.jpeg)

## Scene Kit

![](_page_58_Picture_11.jpeg)

![](_page_58_Picture_12.jpeg)

![](_page_58_Picture_9.jpeg)

- SCNGeometry
	- Triangles
	- Vertices
	- Normals
	- UVs
	- Materials
- SCNCamera

## SCNNode

Apple WWDC 2014

![](_page_59_Picture_14.jpeg)

![](_page_59_Picture_11.jpeg)

![](_page_59_Picture_13.jpeg)

- Determines the appearance of the geometry
- SCNMaterialProperty
- Contains colors or images
- Lighting and shading attributes
	- Defuse
	- Ambient
	- Specular
	- Normal
	- …

![](_page_60_Picture_8.jpeg)

## Animations and Actions

Action like in Sprite Kit (SCNAction)

```
Sonduration(0.5)light
:ionBlock {
MmationDuration(0.5)
itents = UIColor.blackColor()
```
### SCNAction.rotateByAngle(M\_PI, aroundAxis: SCNVector3Make(0, 1, 0), duration: 5)

![](_page_60_Picture_69.jpeg)

### Transaction like Core Animation

![](_page_61_Picture_13.jpeg)

## Scene Kit Render Loop

SceneKit applies constraints and renders the scene

-didSimulatePhysics:

SceneKit simulates physics

# **Each frame**

 $-update:$ 

SceneKit evaluates animations

-didApplyAnimations:

Apple WWDC 2014

![](_page_62_Picture_10.jpeg)

![](_page_62_Picture_11.jpeg)

![](_page_62_Picture_7.jpeg)

• Similar to Sprite Kit

- Inverse Kinematics
- Constraints (SCNConstraints)
- Force fields

aNode.physicsBody?.applyForce(aVector3, atPosition: aVector3, impulse: true) aNode.physicsBody?.physicsShape = SCNPhysicsShape(aGeometry,options)

![](_page_63_Picture_8.jpeg)

let spriteScene = SKScene(size: aSize) let material = SCNMaterial()

 $|$ material.diffuse.contents = spriteScene

• Include Scene Kit in Sprite Kit

## Scene Kit and Sprite Kit

• Include Sprite Kit in Scene Kit

let node = SK3DNode(WithViewportSize:aPort) node.scnScene = node

![](_page_64_Picture_8.jpeg)

### Apple (2015)

## Scene Editor Alle Editor

- 3D scene editor in Xcode
- Visual layout
- Animation editor
- Physics simulation

![](_page_64_Figure_6.jpeg)

![](_page_65_Picture_3.jpeg)

Scene Kit Demo

![](_page_66_Picture_12.jpeg)

![](_page_66_Picture_13.jpeg)

- OpenGL (WS 2012/2013)
- Metal (WWDC 2014/2015)
	- Powerful low level API
- Sprite Kit
	- Easy to use 2D game engine
- Scene Kit
	- Easy to use 3D game engine

![](_page_66_Picture_9.jpeg)

![](_page_66_Picture_10.jpeg)

![](_page_66_Picture_11.jpeg)